# **Manuel d'installation**

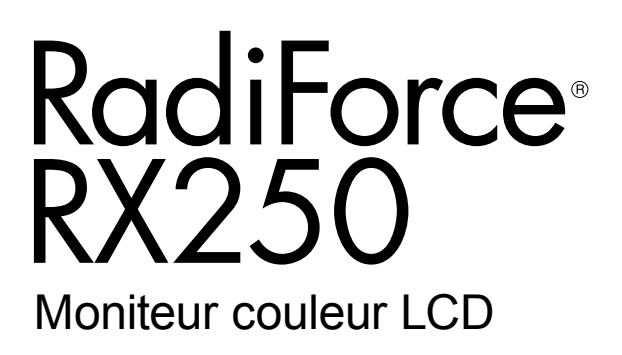

### **Important**

**Veuillez lire attentivement ce Manuel d'installation ainsi que le « Notice d'instruction » (tome séparé) afin de vous familiariser avec ce produit et de l'utiliser efficacement et en toute sécurité.**

- **•Veuillez lire le « Notice d'instruction » pour obtenir les informations de base, depuis la connexion du moniteur à l'ordinateur jusqu'à son utilisation.**
- **• La dernière version du Manuel d'installation est à disposition pour téléchargement sur site web : <http://www.eizoglobal.com>**

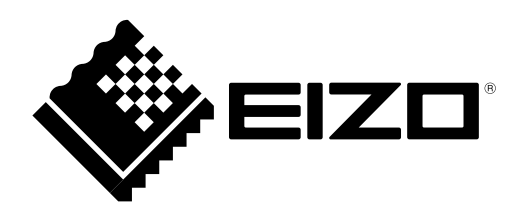

Ce produit a été spécialement réglé pour l'utilisation dans la région dans laquelle il a d'abord été livré. Si utilisé en dehors de cette région, le produit pourrait ne pas fonctionner comme indiqué dans les spécifications.

Aucune partie de ce manuel ne peut être reproduite, enregistrée dans un système documentaire ou transmise sous quelque forme et par quelque moyen que ce soit électronique, mécanique ou autre, sans l'autorisation écrite préalable de EIZO Corporation.

EIZO Corporation n'est tenu à aucun engagement de confidentialité sauf en cas d'accord préalable passé avant la réception de ces informations par EIZO Corporation. Malgré tous les efforts déployés pour garantir la mise à jour des informations contenues dans ce manuel, veuillez noter que les caractéristiques techniques du moniteur EIZO sont sujettes à modification sans préavis.

# **TABLE DES MATIERES**

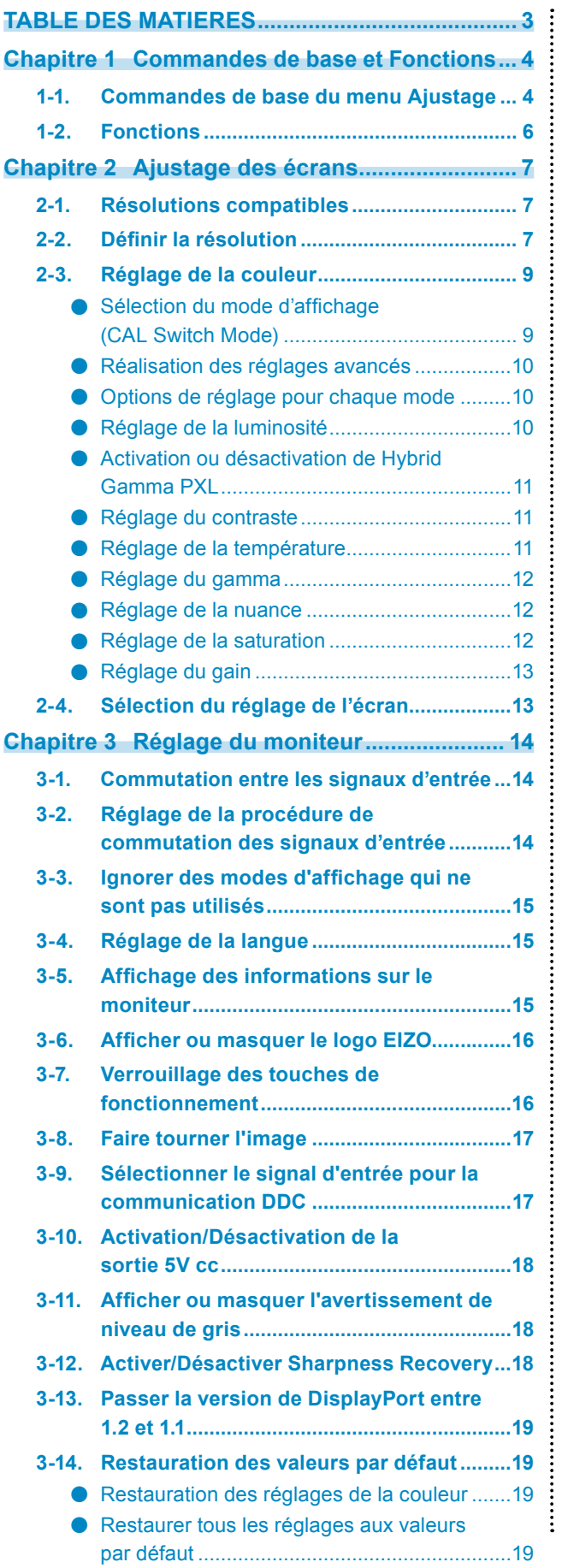

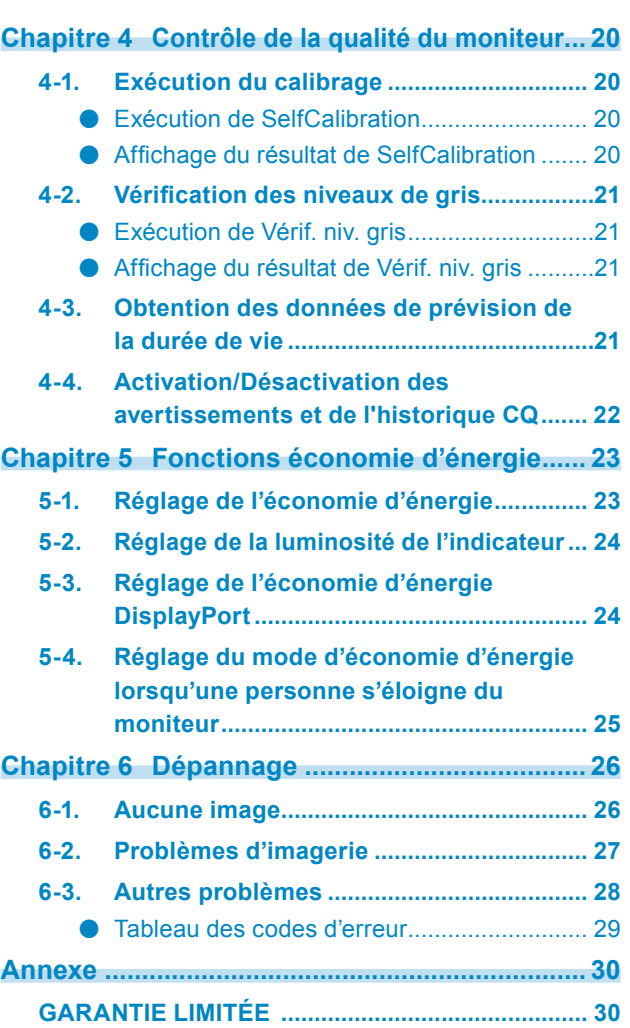

# **Chapitre 1 Commandes de base et Fonctions**

# **1-1. Commandes de base du menu Ajustage**

### **1. Affichage du menu Ajustage**

1. Appuyez sur l'une des touches (à l'exclusion de  $\bigcirc$ ).

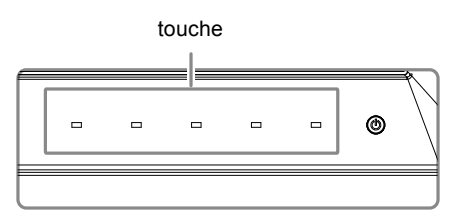

2. Sélectionnez  $\equiv$  dans le guide.

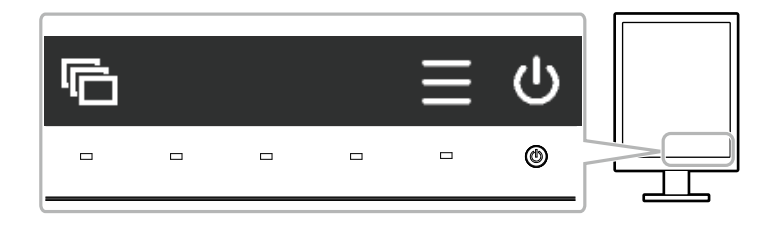

Le menu Réglages s'affiche.

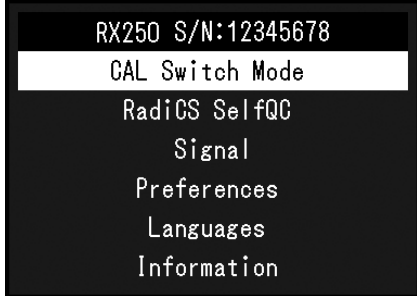

### **2. Ajustage/Réglage**

1. Sélectionnez un menu de réglage à l'aide de  $\wedge$  ou  $\vee$ , puis sélectionnez  $\vee$ .

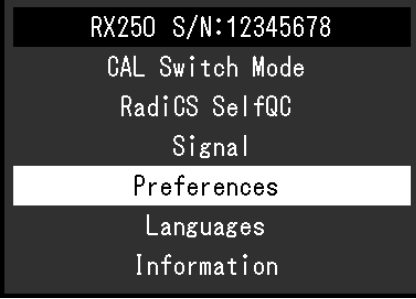

2. Sélectionnez un élément pour régler/configurer à l'aide des touches  $\wedge$ ,  $\vee$ , puis sélectionnez  $\vee$ .

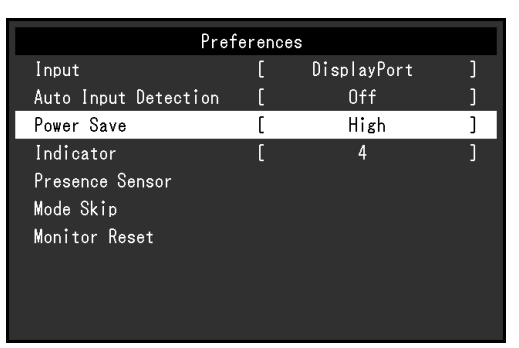

3. Réglez/configurez l'élément sélectionné à l'aide des touches  $\leq$ ,  $\geq$ , puis sélectionnez  $\leq$ .

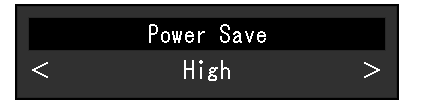

### **3. Sortie**

Sélectionnez × à plusieurs reprises pour quitter le menu Réglages.

# **1-2. Fonctions**

Le tableau suivant répertorie les éléments du menu Réglages.

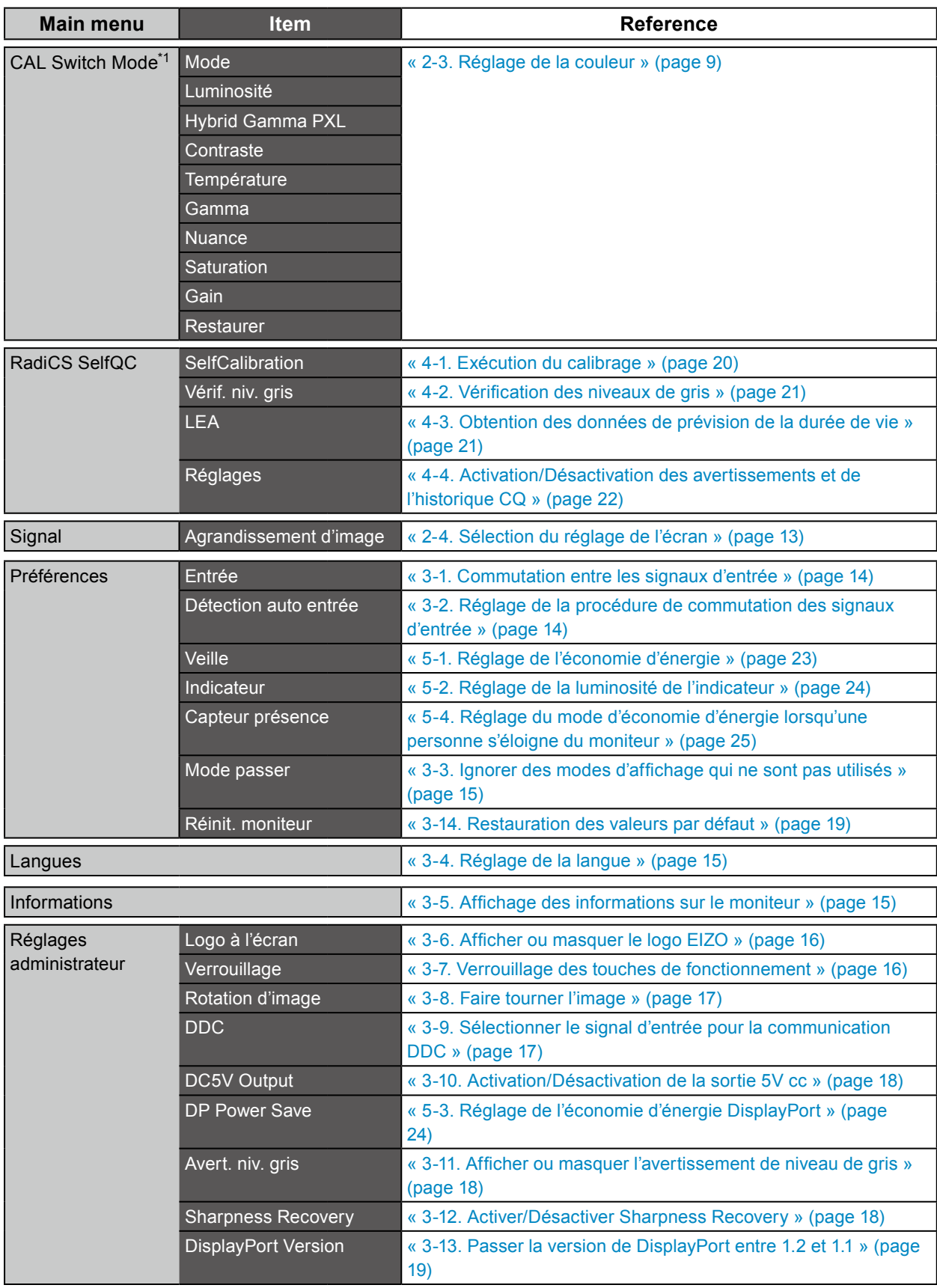

. . . . . . . . . . . . . . . .

\*1 Le réglage/la configuration disponible dans « Couleur » dépend du mode sélectionné. (Voir « Options de réglage pour chaque mode » (page 10).)

# **Chapitre 2 Ajustage des écrans**

# **2-1. Résolutions compatibles**

Pour connaître les résolutions compatibles de ce produit, consultez les Notice d'instruction « Résolutions compatibles ».

# **2-2. Définir la résolution**

### **Windows 10**

- 1. Avec la souris, faites un clic droit sur n'importe quel point du bureau à l'exception des icônes.
- 2. Une fois le menu affiché, cliquez sur « Afficher réglages ».
- 3. Dans la boîte de dialogue « Personnalisez votre affichage », cliquez sur « Réglages avancés de l'affichage ».
- 4. Sélectionnez un moniteur, puis choisissez une résolution dans le menu déroulant « Résolution ».
- 5. Cliquez sur le bouton « Appliquer ».
- 6. Lorsque la boîte de dialogue de confirmation s'affiche, cliquez sur « Conserver les modifications ».

### **Windows 8.1/Windows 8/Windows 7**

- 1. Sur Windows 8.1/Windows 8, cliquez sur la tuile « Bureau » depuis l'écran Démarrer.
- 2. Avec la souris, faites un clic droit sur n'importe quel point du bureau à l'exception des icônes.
- 3. Une fois le menu affiché, cliquez sur « Résolution d'écran ».
- 4. Sélectionnez un moniteur, puis choisissez une résolution dans le menu déroulant « Résolution ».
- 5. Cliquez sur le bouton « OK ».
- 6. Lorsque la boîte de dialogue de confirmation s'affiche, cliquez sur « Conserver les modifications ».

#### **Remarque**

### **Windows Vista**

- 1. Avec la souris, faites un clic droit sur n'importe quel point du bureau à l'exception des icônes.
- 2. Une fois le menu affiché, cliquez sur « Personnaliser ».
- 3. Dans la fenêtre « Personnalisation », cliquez sur « Paramètres d'affichage ».
- 4. Dans la boîte de dialogue « Paramètres d'affichage », sélectionnez l'onglet « Moniteur » et choisissez la résolution souhaitée dans le champ « Résolution ».
- 5. Cliquez sur le bouton « OK ».
- 6. Lorsque la boîte de dialogue de confirmation s'affiche, cliquez sur « Oui ».

<sup>•</sup> Si vous souhaitez modifier la taille des caractères affichés et d'autres éléments, sélectionnez « Affichage » depuis le Panneau de configuration et modifiez le pourcentage du zoom.

### **Mac OS X 10.8 et versions ultérieures**

- 1. Sélectionnez « Préférences système » dans le menu Apple.
- 2. Lorsque la boîte de dialogue « Préférences système » s'affiche, cliquez sur « Affichages ». (Sur Mac OS X 10.8, cliquez sur « Affichages » pour « Matériel ».)
- 3. Dans la boîte de dialogue figurant à l'écran, sélectionnez l'onglet « Affichage », puis choisissez « Changer » pour « Résolutions ».
- 4. La liste des résolutions pouvant être sélectionnées est affichée. Sélectionnez la résolution souhaitée. Si la résolution souhaitée n'est pas affichée dans la liste, maintenez la touche Option enfoncée et sélectionnez « Modifier ».
- 5. Votre sélection sera prise en compte immédiatement. Lorsque vous êtes satisfait de la résolution sélectionnée, fermez la fenêtre.

### **Mac OS X 10.7**

- 1. Sélectionnez « Préférences système » dans le menu Apple.
- 2. Lorsque la boîte de dialogue « Préférences système » s'affiche, cliquez sur « Affichages » pour « Matériel ».
- 3. Dans la boîte de dialogue figurant à l'écran, sélectionnez l'onglet « Affichage », puis choisissez une résolution souhaitée dans le champ « Résolutions ».
- 4. Votre sélection sera prise en compte immédiatement. Lorsque vous êtes satisfait de la résolution sélectionnée, fermez la fenêtre.

# **2-3. Réglage de la couleur**

### **●Sélection du mode d'affichage (CAL Switch Mode)**

<span id="page-8-0"></span>Le mode d'affichage peut être sélectionné en fonction de l'utilisation du moniteur. **Modes d'affichage**

√ : La calibration est disponible.

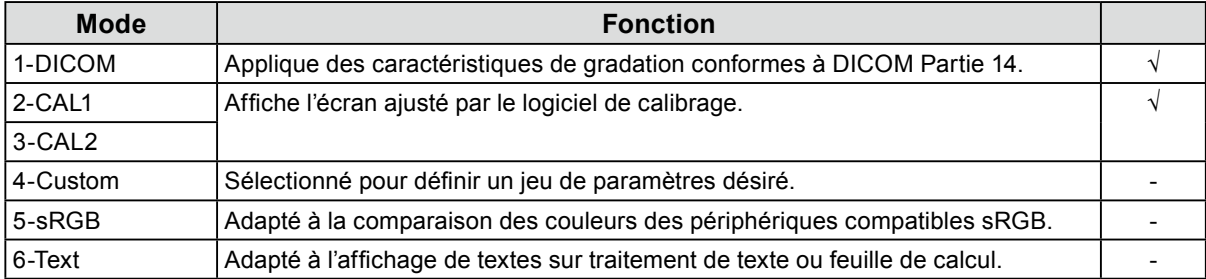

### **Procédure**

- 1. Appuyez sur l'une des touches (à l'exclusion de  $\bigcup$ ).
- 2. Sélectionnez dans le guide.

Le menu mode s'affiche en bas à droite de l'écran.

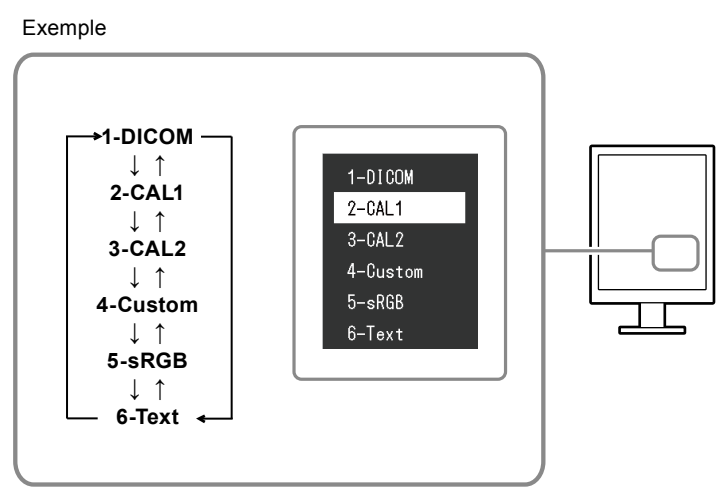

3. Les modes de la liste sont mis en surbrillance les uns après les autres chaque fois que vous appuyez sur la touche **a**.

Vous pouvez modifier le mode à l'aide la touche  $\land$  ou  $\lor$  lorsque le menu mode est affiché.

#### **Remarque**

• Le menu Ajustage et le menu Mode ne peuvent pas être affichés en même temps.

### **●Réalisation des réglages avancés**

<span id="page-9-0"></span>« CAL Switch Mode » du menu Ajustage vous permet de configurer et d'enregistrer des paramètres couleur différents pour chaque mode.

### **Attention**

- Dans la mesure où 15 minutes sont nécessaires à la stabilisation des performances des composants électriques, vous devez réglez le moniteur au moins 15 minutes après l'avoir mis en marche.
- La même image peut être visionnée dans différentes couleurs sur de multiples moniteurs, en raison des caractéristiques spécifiques des moniteurs. Effectuez manuellement des réglages précis de la couleur lorsque vous synchronisez les couleurs sur de multiples moniteurs.

#### **Remarque**

• Les valeurs indiquées en « % » ou en « K » ne sont disponibles qu'en tant que références.

### **●Options de réglage pour chaque mode**

Les paramètres réglables dépendent du mode. (Il ne vous est pas possible de sélectionner des fonctions non-réglables.)

√ : Réglable, - : Non réglable

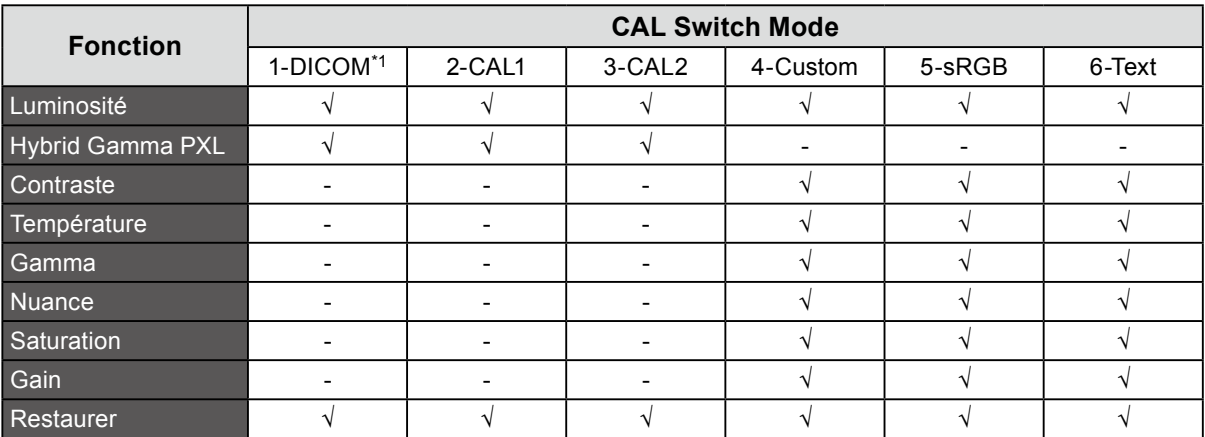

### **●Réglage de la luminosité**

Vous pouvez régler la luminosité de l'écran en modifiant la luminosité du rétroéclairage (Source de lumière émanant de l'arrière du panneau LCD).

### **Plage de réglage**

0 à 100 %

### **Procédure**

- 1. Sélectionnez « CAL Switch Mode » dans le menu Réglage, puis choisissez  $\blacktriangleright$ .
- 2. Sélectionnez « Luminosité » depuis « CAL Switch Mode », puis choisissez  $\vee$ .
- 3. Utilisez les touches  $\leq$  ou  $\geq$  pour effectuer le réglage.
- 4. Sélectionnez  $\vee$  après avoir terminé le réglage.

#### **Remarque**

• Si vous pensez que l'image est trop sombre , même lorsque la luminosité est réglée à 100 %, ajustez le contraste.

### **●Activation ou désactivation de Hybrid Gamma PXL**

Quand la fonction Hybrid Gamma PXL est activée, ce produit différencie automatiquement les parties monochromes et les parties en couleur de la même image à un niveau de pixel, et affiche une image en couleur à l'aide de la valeur gamma pour l'affichage d'image en couleur.

### **Valeur de réglage**

Marche, Arrêt

### **Procédure**

- 1. Sélectionnez « CAL Switch Mode » sur le menu Réglage, puis sélectionnez  $\vee$ .
- 2. Sélectionnez « Hybrid Gamma PXL », puis  $\vee$ .
- 3. Sélectionnez « Marche » ou « Arrêt », puis sélectionnez  $\overline{v}$ .

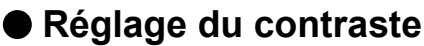

Vous pouvez régler la luminance de l'écran en variant le niveau du signal vidéo.

### **Plage de réglage**

0 à 100 %

### **Procédure**

- 1. Sélectionnez « CAL Switch Mode » dans le menu Réglage, puis choisissez  $\vee$ .
- 2. Sélectionnez « Contraste » depuis « CAL Switch Mode », puis choisissez  $\vee$ .
- 3. Utilisez les touches  $\leq$  ou  $\geq$  pour effectuer le réglage.
- 4. Sélectionnez  $\vee$  après avoir terminé le réglage.

#### **Remarque**

- Avec un contraste de 100 %, toute la palette de couleurs est affichée.
- Lors du réglage du moniteur, il est conseillé d'effectuer le réglage de la luminosité, ce qui ne risque pas de faire perdre les caractéristiques de gradation, avant le réglage du contraste.
- Effectuez le réglage du contraste dans le cas suivant.
- Si vous pensez que l'image est trop claire même lorsque la luminosité est réglée à 0 % (Ajustez le contraste à 100 % ou moins.)

### **●Réglage de la température**

Vous pouvez régler la température de couleur.

La température de couleur sert normalement à exprimer la nuance de « blanc » et/ou « noir » par une valeur numérique. La valeur est exprimée en degrés Kelvin (K).

L'écran devient rougeâtre lorsque la température de couleur est basse, et bleuâtre lorsqu'elle est élevée, comme la température d'une flamme. Les valeurs de gain prédéfinies sont réglées pour chaque valeur de réglage de la température de couleur.

### **Plage de réglage**

Natif, 6000 K à 15000 K (par pas de 100 K), sRGB, Utilisateur

### **Procédure**

- 1. Sélectionnez « CAL Switch Mode » dans le menu Réglage, puis choisissez  $\blacksquare$ .
- 2. Sélectionnez « Température » depuis « CAL Switch Mode », puis choisissez  $\vee$ .
- 3. Utilisez les touches  $\leq$  ou  $\geq$  pour effectuer le réglage.
- 4. Sélectionnez  $\vee$  après avoir terminé le réglage.

#### **Remarque**

- « Gain » vous permet d'effectuer des réglages plus précis (voir « [Réglage du gain](#page-12-0) » (page 13)).
- Si vous le réglez sur « Natif », l'image sera affichée dans la couleur prédéfinie du moniteur (Gain : 100 % pour chaque RVB).
- Lorsque le gain est modifié, la température de couleur est basculée sur « Utilis. ».

### **●Réglage du gamma**

Vous pouvez régler la valeur gamma. La luminosité du moniteur varie selon le signal d'entrée. Toutefois, le taux de variation n'est pas proportionnel au signal d'entrée. La « Correction Gamma » permet de maintenir l'équilibre entre le signal d'entrée et la luminosité du moniteur.

### **Plage de réglage**

1,6 à 2,7, sRGB

### **Procédure**

- 1. Sélectionnez « CAL Switch Mode » dans le menu Réglage, puis choisissez  $\vee$ .
- 2. Sélectionnez « Gamma » depuis « CAL Switch Mode », puis choisissez  $\vee$ .
- 3. Utilisez les touches  $\leq$  ou  $\geq$  pour effectuer le réglage.
- 4. Sélectionnez  $\vee$  après avoir terminé le réglage.

### **Attention**

• Quand la fonction Hybrid Gamma PXL est réglée sur Marche, la valeur gamma pour les pixels qui affichent une image en couleur est fixée sur une valeur appropriée l'affichage d'image en couleur quel que soit le réglage.

### **●Réglage de la nuance**

La nuance peut être réglée.

### **Plage de réglage**

-100 à 100

### **Procédure**

- 1. Sélectionnez « CAL Switch Mode » dans le menu Réglage, puis choisissez  $\vee$ .
- 2. Sélectionnez « Nuance » depuis « CAL Switch Mode », puis choisissez  $\vee$ .
- 3. Utilisez les touches  $\leq$  ou  $\geq$  pour effectuer le réglage.
- 4. Sélectionnez  $\vee$  après avoir terminé le réglage.

### **Attention**

• Après ce réglage, certaines palettes de couleurs peuvent ne pas s'afficher.

### **●Réglage de la saturation**

La saturation de la couleur peut être réglée.

### **Plage de réglage**

-100 à 100

### **Procédure**

- 1. Sélectionnez « CAL Switch Mode » dans le menu Réglage, puis choisissez  $\vee$ .
- 2. Sélectionnez « Saturation » depuis « CAL Switch Mode », puis choisissez  $\vee$ .
- 3. Utilisez les touches  $\leq$  ou  $\geq$  pour effectuer le réglage.
- 4. Sélectionnez  $\vee$  après avoir terminé le réglage.

#### **Attention**

• Après ce réglage, certaines palettes de couleurs peuvent ne pas s'afficher.

#### **Remarque**

• La valeur minimum (-100) fait passer l'écran en monochrome.

### **●Réglage du gain**

<span id="page-12-0"></span>La luminosité de chaque composant de la couleur (rouge, vert, et bleu) est appelée Gain. Il est possible de changer la nuance de « blanc » en ajustant le gain.

### **Plage de réglage**

0 à 100 %

### **Procédure**

- 1. Sélectionnez « CAL Switch Mode » dans le menu Réglage, puis choisissez  $\vee$ .
- 2. Sélectionnez « Gain » depuis « CAL Switch Mode », puis choisissez  $\vee$ .
- 3. Sélectionnez la couleur de réglage entre « Rouge », « Vert » et « Bleu », puis choisissez  $\blacktriangleright$ .
- 4. Utilisez les touches  $\leq$  ou  $\geq$  pour effectuer le réglage.
- 5. Sélectionnez  $\vee$  après avoir terminé le réglage.

### **Attention**

• Après ce réglage, certaines palettes de couleurs peuvent ne pas s'afficher.

**Remarque**

- La valeur de gain change avec celle de la température de couleur.
- Lorsque le gain est modifié, la température de couleur est basculée sur « Utilis. ».

# **2-4. Sélection du réglage de l'écran**

L'image dans une résolution différente de celle recommandée s'affiche automatiquement en plein écran. Vous pouvez modifier la taille de l'écran à l'aide de la fonction « Agrandissement d'image » de « Signal ». Exemple : Taille d'image 1024 × 768 (avec réglage carte graphique « Portrait »)

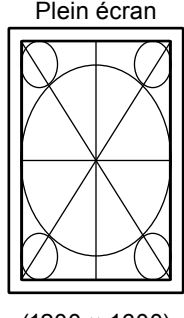

(1200 × 1600) (1200 × 900) (1024 × 768)

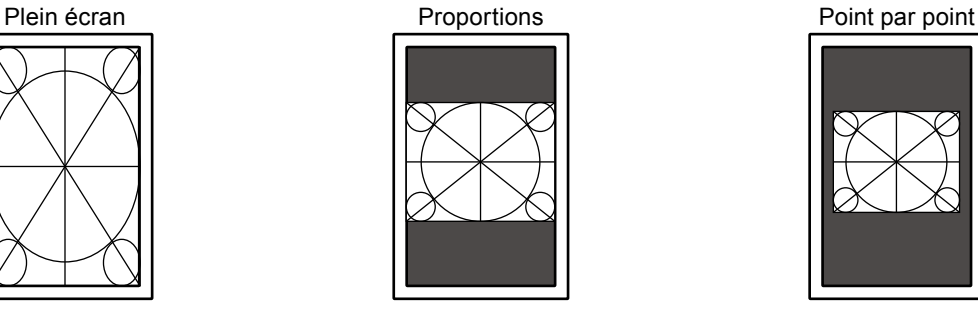

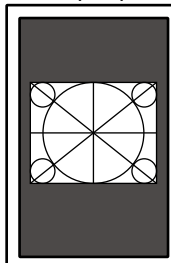

### **Procédure**

- 1. Sélectionnez « Signal » dans le menu Ajustage, puis appuyez sur  $\vee$ .
- 2. Sélectionnez « Agrandissement d'image » depuis « Signal », puis appuyez  $\vee$ .
- 3. Avec  $\land$  ou  $\lor$ , sélectionnez « Plein ecran », « Proportions » ou « Point par point ».

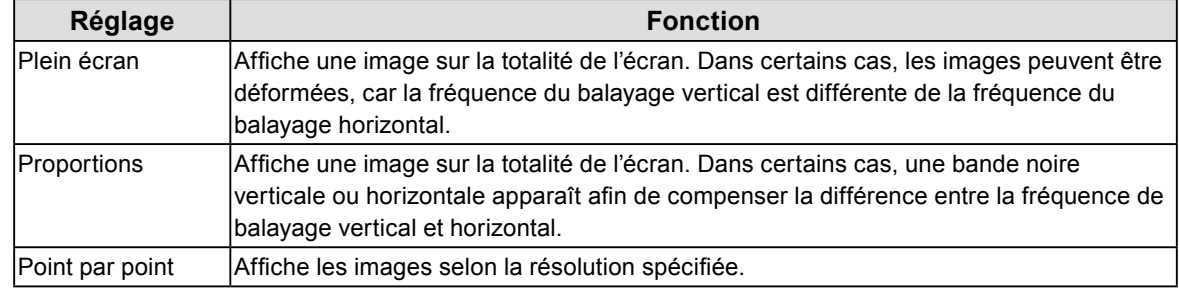

4. Appuyez sur  $\vee$  après avoir terminé le réglage.

# **Chapitre 3 Réglage du moniteur**

# **3-1. Commutation entre les signaux d'entrée**

### <span id="page-13-0"></span>**Procédure**

- 1. Sélectionnez « Préférences » dans le menu Réglage, puis choisissez  $\vee$ .
- 2. Sélectionnez « Entrée » dans « Préférences », puis choisissez  $\vee$ .
- 3. Avec  $\leq$  ou  $\geq$ , sélectionnez « DVI » ou « DisplayPort ».
- 4. Sélectionnez  $\vee$  après avoir terminé le réglage.
	- Le nom du port d'entrée sélectionné s'affiche.

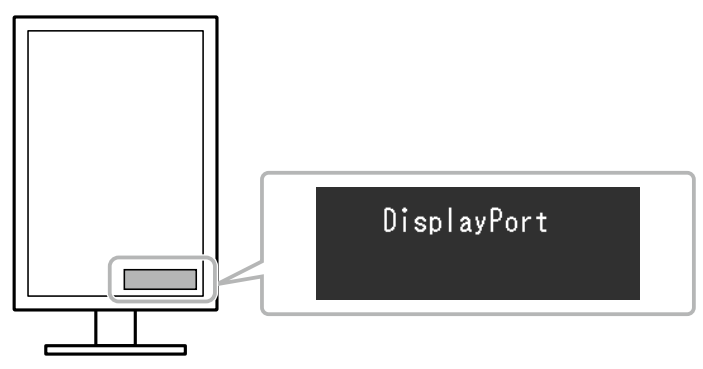

# **3-2. Réglage de la procédure de commutation des signaux d'entrée**

<span id="page-13-1"></span>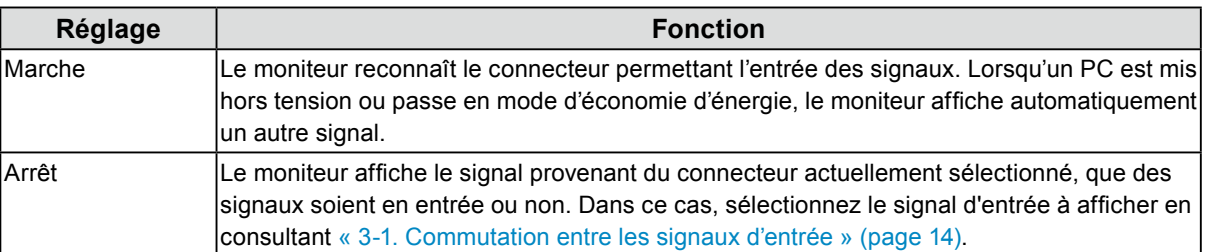

### **Procédure**

- 1. Sélectionnez « Préférences » dans le menu Réglage, puis choisissez  $\vee$ .
- 2. Sélectionnez « Détection auto entrée » dans « Préférences », puis choisissez  $\vee$ .
- 3. Sélectionnez « Marche » ou « Arrêt » à l'aide des touches  $\leq$  ou  $\geq$ .
- 4. Sélectionnez  $\vee$  après avoir terminé le réglage.

#### **Remarque**

• Quand l'alimentation secteur est activée ou coupée, les signaux sont automatiquement détectés indépendamment du réglage de cette fonction.

## <span id="page-14-0"></span>**3-3. Ignorer des modes d'affichage qui ne sont pas utilisés**

Lors de la sélection d'un mode, vous pouvez ignorer des modes spécifiques. Ce réglage est utile lorsque vous utilisez des modes d'affichage limités et que vous ne voulez pas changer l'état de l'affichage personnalisé.

### **Procédure**

- 1. Sélectionnez « Préférences » dans le menu Réglage, puis choisissez  $\vee$ .
- 2. Sélectionnez « Mode passer » dans « Préférences », puis choisissez  $\vee$ .
- 3. Sélectionnez le mode à modifier avec  $\wedge$  ou  $\vee$ , puis choisissez  $\vee$ .
- 4. Sélectionnez « Passer » ou « » avec  $\leq$  ou  $\geq$ .
- 5. Sélectionnez  $\vee$  après avoir terminé le réglage.

### **Attention**

<span id="page-14-1"></span>• Tous les modes ne peuvent pas être désactivés. Au moins un des modes doit être sur « - ».

# **3-4. Réglage de la langue**

Une langue peut être sélectionnée pour le menu Ajustage et les messages.

### **Langues pouvant être sélectionnées**

English/Deutsch/Français/Español/Italiano/Svenska/Japonais/Chinois simplifié/Chinois traditionnel

### **Procédure**

- 1. Sélectionnez « Langues » dans le menu Réglage, puis choisissez  $\vee$ .
- 2. Sélectionnez une langue à l'aide des touches  $\wedge$  ou  $\vee$ .
- <span id="page-14-2"></span>3. Sélectionnez  $\vee$  après avoir terminé le réglage.

## **3-5. Affichage des informations sur le moniteur**

Les informations sur les signaux actuellement en entrée et sur ce produit peuvent être affichées.

### **Procédure**

1. Sélectionnez « Informations » dans le menu Réglage, puis choisissez  $\vee$ . Les informations du signal entrée, le nom du modèle, le numéro de série, la version du micrologiciel et le temps d'utilisation peuvent être affichés.

(Exemple)

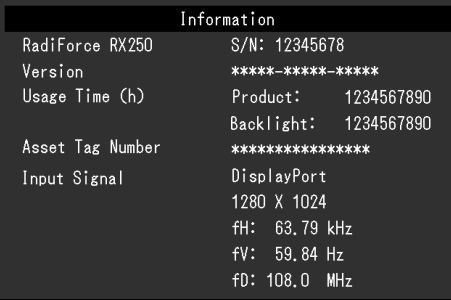

#### **Attention**

• Le temps d'utilisation du moniteur n'est pas toujours « 0 » lorsque vous l'achetez, en raison des opérations telles que le contrôle en usine.

# **3-6. Afficher ou masquer le logo EIZO**

Le logo EIZO peut être affiché ou caché.

### <span id="page-15-0"></span>**Procédure**

- 1. Appuyez sur  $\bigcirc$  pour mettre le moniteur hors tension.
- 2. En maintenant enfoncé le commutateur situé à l'extrême gauche ([5]), appuyez sur  $\theta$  pendant au moins deux secondes pour mettre le moniteur sous tension.
- 3. Sélectionnez « Logo à l'écran » dans « Réglages administrateur », puis choisissez  $\vee$ .
- 4. Sélectionnez « Marche » ou « Arrêt » à l'aide des touches  $\leq$  ou  $\geq$ , et choisissez  $\leq$ .
- 5. Sélectionnez « Appliquer » avec  $\wedge$  ou  $\vee$ .
- <span id="page-15-1"></span>6. Appuyez sur  $\overline{\smile}$ .

## **3-7. Verrouillage des touches de fonctionnement**

L'état réglé/configuré peut être verrouillé pour en empêcher toute modification.

- 1. Appuyez sur  $\bigcup$  pour mettre le moniteur hors tension.
- 2. En maintenant enfoncé le commutateur situé à l'extrême gauche (a), appuyez sur  $\bigcirc$  pendant au moins deux secondes pour mettre le moniteur sous tension.
- 3. Sélectionnez « Verrouillage » dans « Réglages administrateur », puis choisissez  $\vee$ .
- 4. Avec  $\leq$  ou  $\geq$ , sélectionnez « Arrêt », « Menu » ou « Tout », puis choisissez  $\leq$ .

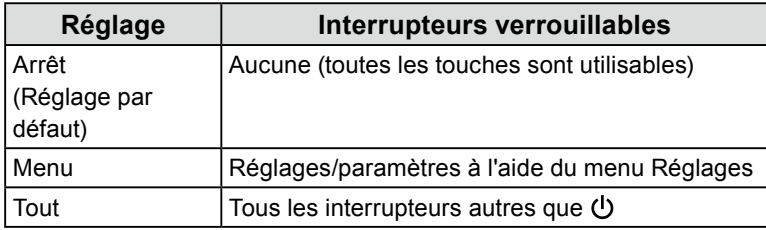

- 5. Sélectionnez « Appliquer » avec  $\wedge$  ou  $\vee$ .
- 6. Sélectionnez  $\blacktriangledown$ .

# **3-8. Faire tourner l'image**

<span id="page-16-0"></span>La direction d'affichage de l'image peut être modifiée selon votre environnement.

#### **Attention**

- Reportez-vous au manuel d'utilisation de la carte vidéo.
- Le réglage est disponible même lorsque le PC n'est pas allumé.

#### **Procédure**

- 1. Appuyez sur  $\bigcup$  pour mettre le moniteur hors tension.
- 2. En maintenant enfoncé le commutateur situé à l'extrême gauche ( $\Box$ ), appuyez sur  $\Diamond$  pendant au moins deux secondes pour mettre le moniteur sous tension.
- 3. Sélectionnez « Rotation d'image » dans « Réglages administrateur », puis choisissez  $\vee$ .
- 4. Sélectionnez « Portrait » ou « Paysage » à l'aide des touches  $\leq$  ou  $\geq$ , puis choisissez  $\leq$ .
- 5. Sélectionnez « Appliquer » avec  $\wedge$  ou  $\vee$ .
- 6. Sélectionnez  $\vee$  après avoir terminé le réglage.

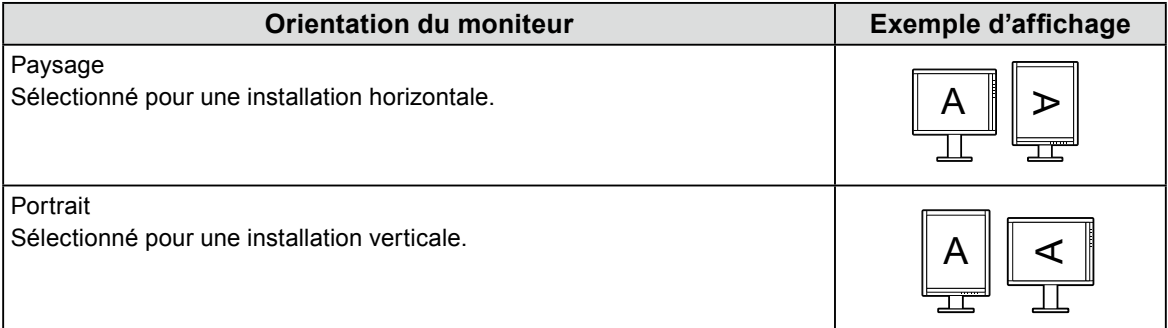

## <span id="page-16-1"></span>**3-9. Sélectionner le signal d'entrée pour la communication DDC**

Spécifiez le signal d'entrée avec lequel la communication DDC est utilisée. Utilisez « Auto » normalement. Avec la communication DDC, vous pouvez utiliser RadiCS LE sans raccorder un câble USB. (C'est différent de la communication DDC/CI.)

#### **Procédure**

- 1. Appuyez sur  $\bigcup$  pour mettre le moniteur hors tension.
- 2. En maintenant enfoncé le commutateur situé à l'extrême gauche ( $\Box$ ), appuyez sur  $\Diamond$  pendant au moins deux secondes pour mettre le moniteur sous tension.
- 3. Sélectionnez « DDC » dans « Réglages administrateur », puis choisissez  $\blacktriangleright$ .
- 4. Sélectionnez « Arrêt », « DVI », « DisplayPort » ou « Auto » à l'aide des touches  $\leq$  ou  $\geq$ , puis choisissez  $\vee$ .
- 5. Sélectionnez « Appliquer » avec  $\wedge$  ou  $\vee$ .
- 6. Sélectionnez  $\overline{\mathbf{v}}$ .

#### **Remarque**

<sup>•</sup> Lorsque le mode « Auto » est sélectionné, la communication DDC peut être utilisée pour tout type de signal en entrée.

# **3-10. Activation/Désactivation de la sortie 5V cc**

La sortie 5V cc peut être activée/désactivée. En général, ce réglage est désactivé.

### <span id="page-17-0"></span>**Procédure**

- 1. Sélectionnez  $\bigcirc$  pour mettre le moniteur hors tension.
- 2. En maintenant enfoncé le commutateur situé à l'extrême gauche ([5]), appuyez sur  $\theta$  pendant au moins deux secondes pour mettre le moniteur sous tension.
- 3. Sélectionnez « DC5V Output » dans « Réglages administrateur », puis choisissez  $\vee$ .
- 4. Sélectionnez « Marche » ou « Arrêt » à l'aide des touches  $\leq$  ou  $\geq$ , et choisissez  $\leq$ .
- 5. Sélectionnez « Appliquer » avec  $\wedge$  ou  $\vee$ .
- <span id="page-17-1"></span>6. Sélectionnez  $\vee$ .

## **3-11. Afficher ou masquer l'avertissement de niveau de gris**

Si le signal DisplayPort est en entrée dans une résolution recommandée, le message d'erreur d'affichage du niveau de gris peut s'afficher si le moniteur détecte un signal 6 bits (64 gradations). Si le message d'erreur s'affiche, coupez l'alimentation principale du moniteur, puis rétablissez-la.

#### **Attention**

- Passez ce réglage sur « Marche » normalement (la valeur d'usine par défaut est « Marche »).
- Passez ce réglage sur « Arrêt» uniquement si vous utilisez le moniteur en 6 bits (64 gradations).

#### **Procédure**

- 1. Sélectionnez  $\bigcirc$  pour mettre le moniteur hors tension.
- 2. En maintenant enfoncé le commutateur situé à l'extrême gauche ( $\Box$ ), appuyez sur  $\bigcirc$  pendant au moins deux secondes pour mettre le moniteur sous tension.
- 3. Sélectionnez « Avert. niv. gris » dans « Réglages administrateur », puis choisissez  $\blacktriangleright$ .
- 4. Sélectionnez « Marche » ou « Arrêt » à l'aide des touches  $\leq$  ou  $\geq$ , et choisissez  $\leq$ .
- 5. Sélectionnez « Appliquer » avec  $\wedge$  ou  $\nabla$ .
- <span id="page-17-2"></span>6. Sélectionnez  $\vee$ .

### **3-12.Activer/Désactiver Sharpness Recovery**

L'augmentation de la netteté de l'image peut être activée ou désactivée. L'activer améliore la netteté des images.

### **Procédure**

- 1. Sélectionnez  $\bigcirc$  pour mettre le moniteur hors tension.
- 2. En maintenant enfoncé le commutateur situé à l'extrême gauche ([5]), appuyez sur  $\theta$  pendant au moins deux secondes pour mettre le moniteur sous tension.
- 3. Sélectionnez « Sharpness Recovery » dans « Réglages administrateur », puis choisissez  $\blacktriangleright$ .
- 4. Sélectionnez « Marche » ou « Arrêt » à l'aide des touches  $\leq$  ou  $\geq$ , et choisissez  $\vee$ .
- 5. Sélectionnez « Appliquer » avec  $\wedge$  ou  $\vee$ .
- 6. Sélectionnez  $\overline{\mathbf{v}}$ .

#### **Attention**

• Après avoir modifié le réglage, effectuez une vérification visuelle en suivant les normes/directives médicales.

# **3-13.Passer la version de DisplayPort entre 1.2 et 1.1**

<span id="page-18-1"></span>La version de DisplayPort peut être modifiée.

#### **Attention**

- Utilisez la version 1.2 lors de la configuration d'une connexion en guirlande.
- Si un PC est raccordé au connecteur DisplayPort, l'écran peut ne pas s'afficher en fonction du PC en raison de la différence de version de DisplayPort. Si cela se produit, modifiez ce réglage.

### **Procédure**

- 1. Sélectionnez  $\bigcup$  pour mettre le moniteur hors tension.
- 2. En maintenant enfoncé le commutateur situé à l'extrême gauche ( $\Box$ ), appuyez sur  $\Diamond$  pendant au moins deux secondes pour mettre le moniteur sous tension.
- 3. Sélectionnez « DisplayPort Version » dans « Réglages administrateur », puis choisissez  $\blacktriangleright$ .
- 4. Sélectionnez « 1.1 » ou « 1.2 » à l'aide des touches  $\leq$  ou  $\geq$ , puis choisissez  $\leq$ .
- 5. Sélectionnez « Appliquer » avec  $\wedge$  ou  $\vee$ .
- <span id="page-18-0"></span>6. Sélectionnez  $\vee$ .

## **3-14.Restauration des valeurs par défaut**

Il existe deux fonctions différentes de restauration : Une qui restaure uniquement les réglages de couleur aux valeurs par défaut et l'autre qui restaure tous les réglages aux valeurs par défaut.

#### **Attention**

• Après une restauration, il est impossible d'annuler la manipulation.

#### **Remarque**

• Pour les réglages par défaut, consultez les Instructions d'utilisation « Principaux réglages par défaut ».

### **●Restauration des réglages de la couleur**

Seules les valeurs de réglage de la couleur du mode actuellement sélectionné peuvent être restaurées aux réglages par défaut.

### **Procédure**

- 1. Sélectionnez « CAL Switch Mode » dans le menu Réglage, puis choisissez  $\vee$ .
- 2. Sélectionnez « Restaurer » depuis « CAL Switch Mode », puis choisissez  $\vee$ .
- 3. Sélectionnez « OK » avec  $\wedge$  ou  $\vee$ .
- 4. Sélectionnez  $\mathbf{v}$ .

Les réglages de la couleur sont rétablis aux valeurs par défaut.

### **●Restaurer tous les réglages aux valeurs par défaut**

Tous les réglages sont restaurés aux valeurs par défaut (sauf les menus « Entrée » et « Réglages administrateur »).

### **Procédure**

- 1. Sélectionnez « Préférences » dans le menu Réglage, puis choisissez  $\vee$ .
- 2. Sélectionnez « Réinit. moniteur » dans « Préférences », puis choisissez  $\vee$ .
- 3. Sélectionnez « OK » avec  $\wedge$  ou  $\vee$ .
- 4. Sélectionnez  $\vee$ .

Tous les réglages, sauf les menus « Entrée » et « Réglages administrateur » sont restaurés à leurs valeurs par défaut.

# **Chapitre 4 Contrôle de la qualité du moniteur**

Ce produit possède un Integrated Front Sensor (capteur frontal intégré) qui permet à l'utilisateur de procéder indépendamment à un calibrage régulier et à une Vérif. niv. gris du moniteur.

#### **Remarque**

- Pour effectuer un contrôle de qualité avancé conforme aux normes médicales, utilisez le kit logiciel de contrôle de qualité de moniteur en option « RadiCS UX1 ».
- Exécutez la corrélation à l'aide de RadiCS/RadiCS LE pour régler le résultat de mesure du capteur frontal intégré par rapport au résultat de mesure du capteur UX1 de référence. Une corrélation régulière permet une précision de mesure du capteur frontal intégré équivalente à celle du capteur UX1. Reportez-vous au Manuel d'utilisation de RadiCS/RadiCS LE pour plus d'informations.
- « RadiCS » vous permet de régler la cible de calibrage et la valeur d'évaluation de Vérif. niv. gris, ainsi que la planification de calibrage et de Vérif. niv. gris.
- Le logiciel « RadiCS LE » fourni vous permet également de régler la cible d'ajustement et la planification du calibrage. Pour de plus amples détails, consultez le Manuel d'utilisation de RadiCS LE (sur le CD-ROM).

# **4-1. Exécution du calibrage**

<span id="page-19-0"></span>Cette fonction vous permet d'exécuter SelfCalibration et d'afficher le dernier résultat. En outre, lorsque la planification est réglée à l'aide de RadiCS/RadiCS LE, la prochaine planification de calibrage s'affiche.

### **●Exécution de SelfCalibration**

### **Procédure**

- 1. Sélectionnez « RadiCS SelfQC » dans le menu Ajustage, puis sélectionnez  $\leq$ .
- 2. Sélectionnez « SelfCalibration » dans le menu « RadiCS SelfQC », puis sélectionnez  $\vee$ .
- 3. Sélectionnez « Exécuter » à l'aide des touches  $\wedge$  ou  $\vee$ .
- 4. Sélectionnez  $\vee$  pour quitter le réglage. SelfCalibration est exécutée.

#### **Attention**

- Si l'alimentation du PC est coupée ou si les signaux d'entrée sont commutés pendant l'exécution du calibrage automatique (SelfCalibration), l'exécution est annulée.
- Après avoir exécuté la fonction de calibrage automatique (SelfCalibration), procédez à la vérification des niveaux de gris en fonction de la température et de la luminosité réelles de l'environnement de travail.

### **●Affichage du résultat de SelfCalibration**

#### **Attention**

• Il est possible d'afficher le résultat lorsque « Historique CQ » est réglé sur « On ». (Voir « [4-4. Activation/](#page-21-0) [Désactivation des avertissements et de l'historique CQ](#page-21-0) » (page 22).)

- 1. Sélectionnez « RadiCS SelfQC » dans le menu Ajustage, puis sélectionnez  $\vee$ .
- 2. Sélectionnez « SelfCalibration » dans le menu « RadiCS SelfQC », puis sélectionnez  $\blacktriangleright$ .
- 3. Sélectionnez « Résultat » à l'aide des touches  $\triangle$  ou  $\triangle$ .
- 4. Sélectionnez « DICOM », « CAL1 » ou « CAL2 » à l'aide des touches  $\land$  ou  $\lor$ .
- 5. Sélectionnez  $\vee$  pour quitter le réglage. Le résultat de SelfCalibration (Taux d'err. max., Der. Util et Code d'erreur) s'affiche.

# **4-2. Vérification des niveaux de gris**

<span id="page-20-0"></span>Cette fonction vous permet d'exécuter Vérif. niv. gris et d'afficher le dernier résultat. En outre, lorsque la planification est réglée à l'aide de RadiCS, la prochaine planification de la vérification de niveaux de gris s'affiche.

### **●Exécution de Vérif. niv. gris**

#### **Attention**

• Procédez à la vérification des niveaux de gris en fonction de la température et de la luminosité réelles de l'environnement de travail.

### **Procédure**

- 1. Sélectionnez « RadiCS SelfQC » dans le menu Ajustage, puis sélectionnez  $\vee$ .
- 2. Sélectionnez « Vérif. niv. gris » dans le menu « RadiCS SelfQC », puis sélectionnez  $\vee$ .
- 3. Sélectionnez « Exécuter » à l'aide des touches  $\wedge$  ou  $\vee$ .
- 4. Sélectionnez  $\vee$  pour quitter le réglage. Vérif. niv. gris est exécutée.

### **●Affichage du résultat de Vérif. niv. gris**

#### **Attention**

• Il est possible d'afficher le résultat lorsque « Historique CQ » est réglé sur « On ».

### **Procédure**

- 1. Sélectionnez « RadiCS SelfQC » dans le menu Ajustage, puis sélectionnez  $\leq$ .
- 2. Sélectionnez « Vérif. niv. gris » dans le menu « RadiCS SelfQC », puis sélectionnez  $\vee$ .
- 3. Sélectionnez « Résultat » à l'aide des touches  $\triangle$  ou  $\triangle$ .
- 4. Sélectionnez « DICOM », « CAL1 » ou « CAL2 » à l'aide des touches A ou V.
- <span id="page-20-1"></span>5. Sélectionnez  $\vee$  pour quitter le réglage. Au maximum, les cinq derniers résultats de Vérif. niv. gris s'affichent (Passed/Failed/Canceled/ERR).

## **4-3. Obtention des données de prévision de la durée de vie**

Les données nécessaires à la prévision de la durée de vie du moniteur peuvent être obtenues.

#### **Remarque**

- Les données sont collectées toutes les 100 heures.
- Si vous sélectionnez « Veille », les données sont collectées lorsque le mode bascule en Veille ou lorsque l'alimentation s'arrête au bout de 100 heures.
- Si vous sélectionnez « Routine » ou « Veille », le capteur frontal intégré effectue des mesures lors de la collecte des données. Si vous sélectionnez « Arrêt », le capteur frontal intégré n'effectue pas de mesures lors de la collecte des données.
- Les données sont sauvegardées à l'issue des périodes suivantes.
- 500, 1000, 2000, 4000, 7000, 10000, 15000, 20000, 25000, 30000 heures

- 1. Sélectionnez « RadiCS SelfQC » dans le menu Ajustage, puis sélectionnez  $\vee$ .
- 2. Sélectionnez « LEA » dans « RadiCS SelfQC », puis sélectionnez .
- 3. Sélectionnez « Mes. fréquence » à l'aide des touches  $\wedge$  ou  $\vee$ .
- 4. Sélectionnez « Veille », « Routine » ou « Arrêt » à l'aide des touches  $\land$  ou  $\lor$ .
- 5. Sélectionnez  $\vee$  pour quitter le réglage.

### <span id="page-21-0"></span>**4-4. Activation/Désactivation des avertissements et de l'historique CQ** . . . . . . . . . . . .

Cette fonction vous permet de régler sur On/Off A Avertissement et Historique CQ lorsque le résultat de Vérif. Niv. gris est Échec.

- 1. Sélectionnez « RadiCS SelfQC » dans le menu Ajustage, puis sélectionnez  $\vee$ .
- 2. Sélectionnez « Réglages » dans le menu « RadiCS SelfQC », puis sélectionnez  $\overline{\phantom{a}}$ .
- 3. Sélectionnez « Avertissement » ou « Historique CQ » à l'aide des touches  $\land$  ou  $\lor$ .
- 4. Sélectionnez « On » ou « Off » à l'aide des touches  $\triangle$  ou  $\triangledown$ .
- 5. Sélectionnez  $\vee$  pour quitter le réglage.

# **Chapitre 5 Fonctions économie d'énergie**

# **5-1. Réglage de l'économie d'énergie**

<span id="page-22-0"></span>Le moniteur peut être réglé en mode d'économie d'énergie en fonction de l'état de l'ordinateur. Une fois que le moniteur est entré en mode d'économie d'énergie, aucune image ne s'affiche à l'écran.

### **Attention**

- Si vous n'utilisez pas le moniteur, vous pouvez arrêter l'alimentation secteur ou débrancher la fiche électrique afin que l'électricité soit complètement coupée.
- Les périphériques raccordés au port USB amont et aval continuent de fonctionner lorsque le moniteur est en mode d'économie d'énergie ou si la touche d'alimentation du moniteur est réglée sur Arrêt. Par conséquent, la consommation d'énergie du moniteur varie selon les périphériques connectés, même si ceux-ci sont en mode d'économie d'énergie.
- Cinq secondes avant de passer en mode d'économie d'énergie, le moniteur affiche un message préalable.

### **Procédure**

- 1. Sélectionnez « Préférences » dans le menu Réglage, puis choisissez  $\vee$ .
- 2. Sélectionnez « Veille » dans « Préférences », puis choisissez  $\vee$ .
- 3. Sélectionnez « Arrêt », « Haut » ou « Bas » avec  $\leq$  ou  $\geq$ .

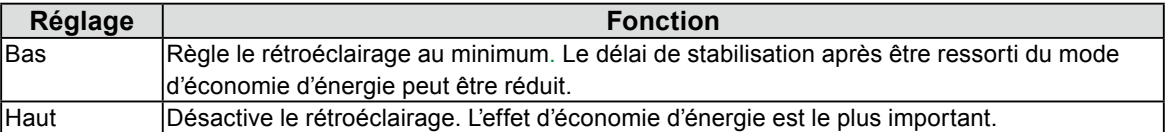

4. Sélectionnez v après avoir terminé le réglage.

### **Système d'économie d'énergie**

Le moniteur passe en mode économie d'énergie en cinq secondes, selon le réglage de votre ordinateur.

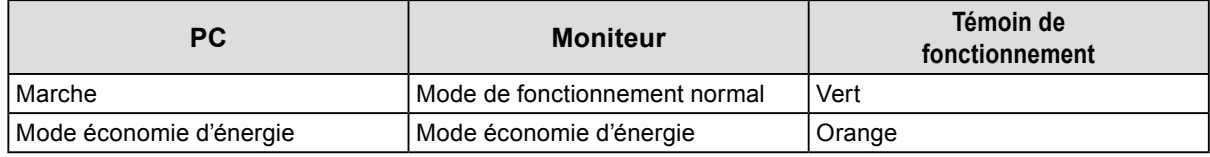

#### **Remarque**

• À l'entrée de signal DVI : Ce moniteur est conforme à la norme « DVI DMPM ».

• À l'entrée de signal DisplayPort : Ce moniteur est conforme à la « norme DisplayPort V1.2a ».

# **5-2. Réglage de la luminosité de l'indicateur**

<span id="page-23-0"></span>La luminosité du témoin de fonctionnement (vert) peut être réglée lorsque l'écran est affiché. (Par défaut, l'indicateur d'alimentation s'éclaire à la mise sous tension et est réglé sur 4.)

### **Plage de réglage**

1 à 7, Arrêt

### **Procédure**

- 1. Sélectionnez « Préférences » dans le menu Réglage, puis choisissez  $\vee$ .
- 2. Sélectionnez « Indicateur » dans « Préférences », puis choisissez  $\vee$ .
- 3. Utilisez les touches  $\leq$  ou  $\geq$  pour effectuer le réglage.
- <span id="page-23-1"></span>4. Sélectionnez  $\vee$  après avoir terminé le réglage.

# **5-3. Réglage de l'économie d'énergie DisplayPort**

Si le PC est raccordé au connecteur DisplayPort et si l'alimentation est activée ou coupée ou si le moniteur sort du mode économie d'énergie, des positions de fenêtres ou d'icônes peuvent être modifiées. Si cela se produit, passez cette fonction sur « Arrêt ».

- 1. Sélectionnez (b) pour mettre le moniteur hors tension.
- 2. En maintenant enfoncé le commutateur situé à l'extrême gauche (a), appuyez sur  $\bigcirc$  pendant au moins deux secondes pour mettre le moniteur sous tension.
- 3. Sélectionnez « DP Power Save » dans « Réglages administrateur », puis choisissez  $\vee$ .
- 4. Sélectionnez « Marche » ou « Arrêt » à l'aide des touches  $\langle$  ou  $\rangle$ , et choisissez  $\vee$ .
- 5. Sélectionnez  $\vee$  après avoir terminé le réglage.

# <span id="page-24-0"></span>**5-4. Réglage du mode d'économie d'énergie lorsqu'une personne s'éloigne du moniteur**

Lorsque le Capteur présence est réglé sur « Marche », le capteur situé sur la face avant du moniteur détecte les mouvements d'une personne. Lorsqu'une personne s'éloigne du moniteur, celui-ci entre automatiquement en mode d'économie d'énergie et aucune image n'est affichée à l'écran, ce qui permet de réduire la consommation d'énergie. Lorsqu'une personne se rapproche à nouveau du moniteur, celuici récupère du mode d'économie d'énergie et affiche de nouveau les images. La sensibilité et le temps jusqu'à ce que le mode économie d'énergie soit activé peuvent être réglés en fonction de l'environnement d'utilisation du moniteur et du mouvement de l'utilisateur.

#### **Remarque**

• Au moment du changement de mode d'économie d'énergie, le message qui indique ce changement s'affiche.

### **Attention**

• Ce réglage ne peut pas être utilisé pendant l'exécution de « RadiCS SelfQC ».

### **Procédure**

- 1. Sélectionnez « Préférences » dans le menu Réglage, puis choisissez  $\vee$ .
- 2. Sélectionnez « Capteur présence » dans « Préférences », puis choisissez  $\vee$ .
- 3. Sélectionnez « Marche » ou « Arrêt » à l'aide des touches  $\leq$  ou  $\geq$ .
- 4. Sélectionnez  $\vee$  après avoir terminé le réglage.
- 5. Si vous avez sélectionné « Marche », configurez les réglages détaillés.

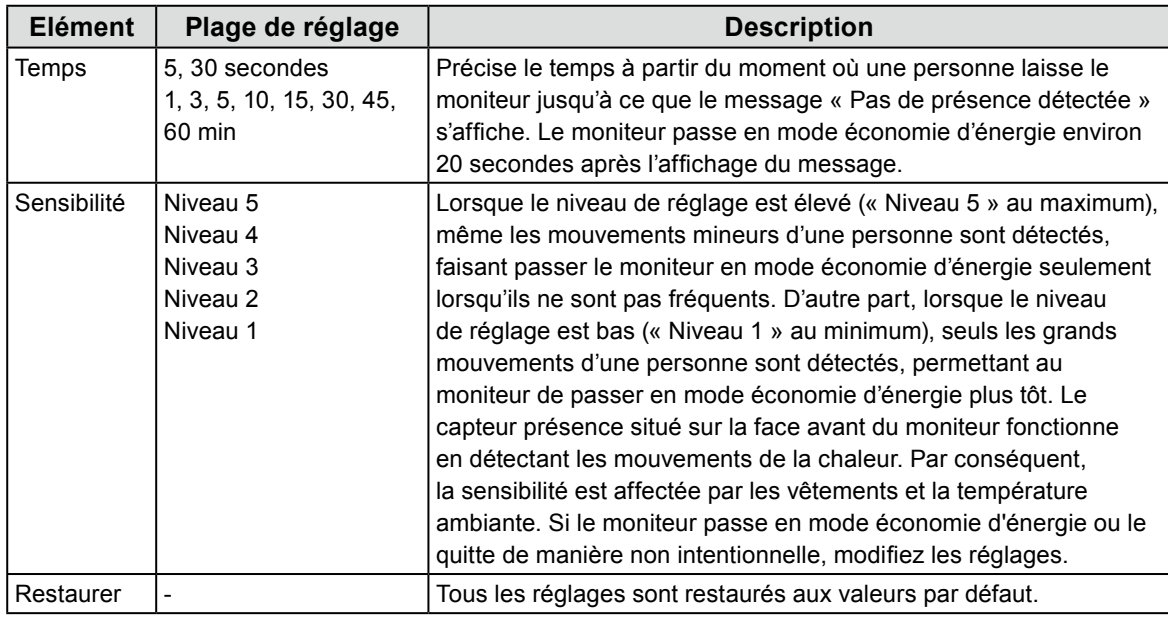

#### **Remarque**

• La sensibilité est inférieure si la température ambiante est élevée et supérieure si la température est basse. En conséquence, vous pouvez régler la sensibilité à un niveau supérieur quand les températures sont plus élevées, et à un niveau inférieur quand les températures sont moins élevées pour garantir un fonctionnement plus approprié.

# **Chapitre 6 Dépannage**

Si un problème persiste après application des corrections proposées, veuillez prendre contact avec votre représentant local EIZO.

# **6-1. Aucune image**

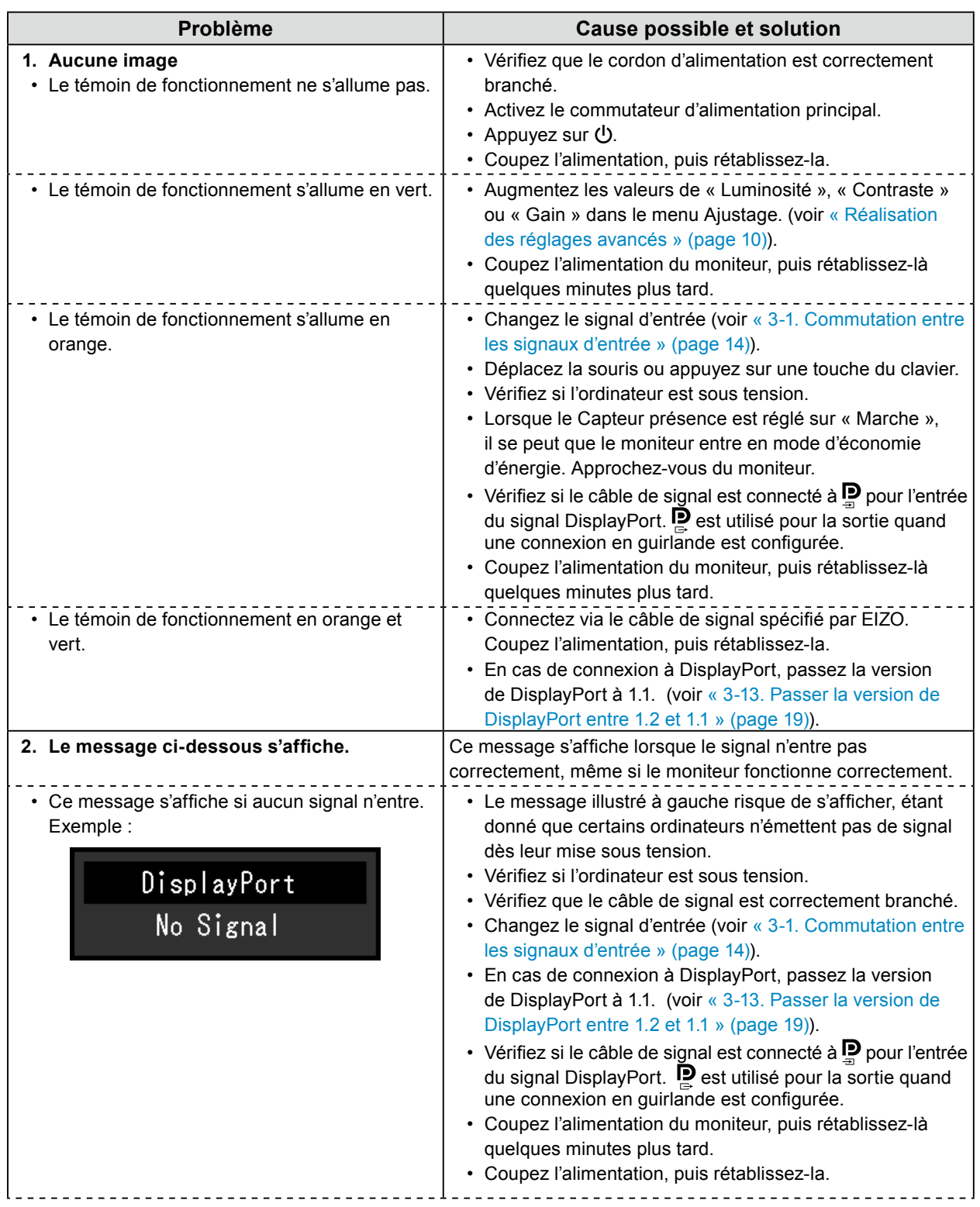

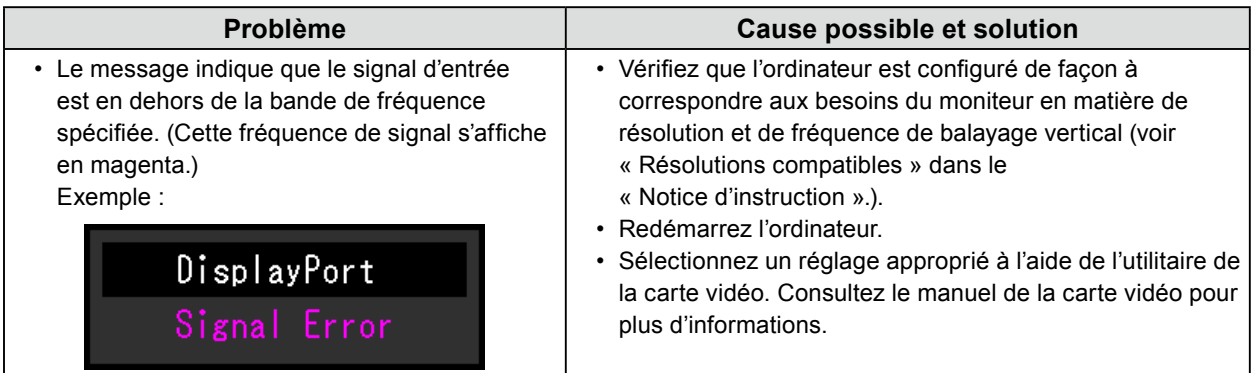

# **6-2. Problèmes d'imagerie**

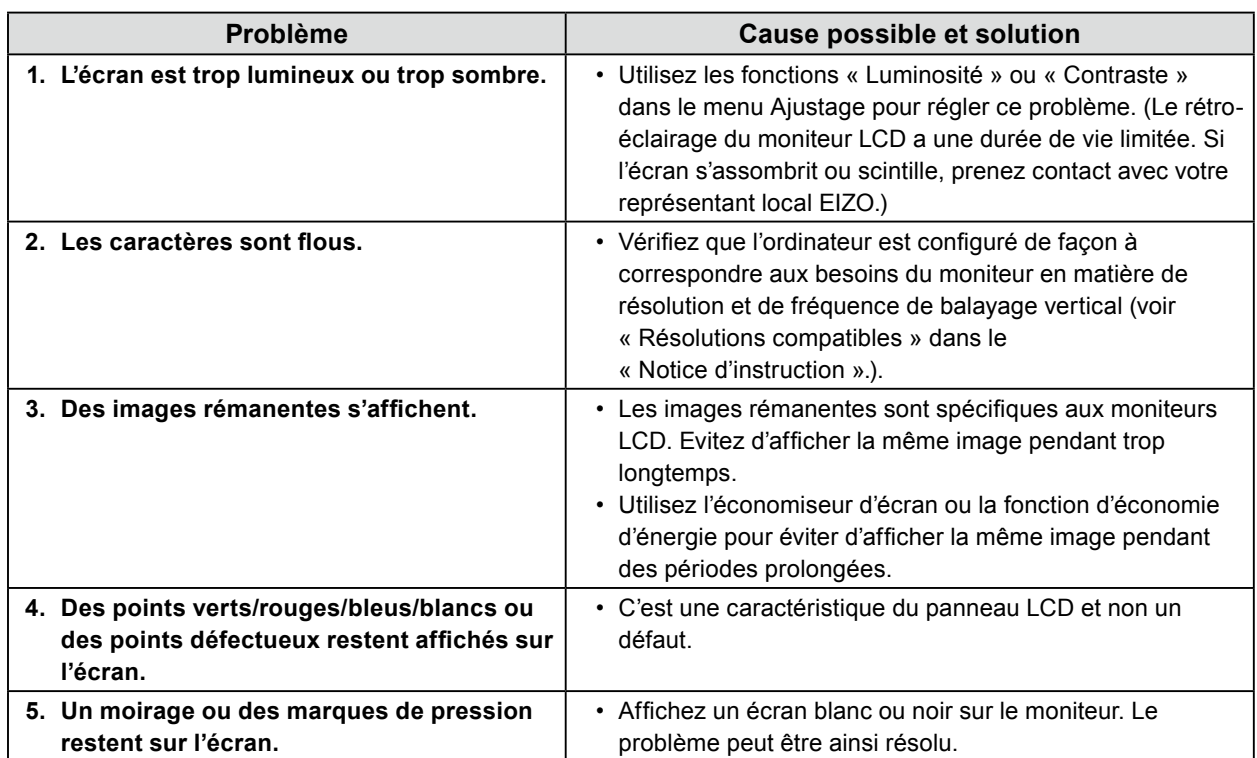

# **6-3. Autres problèmes**

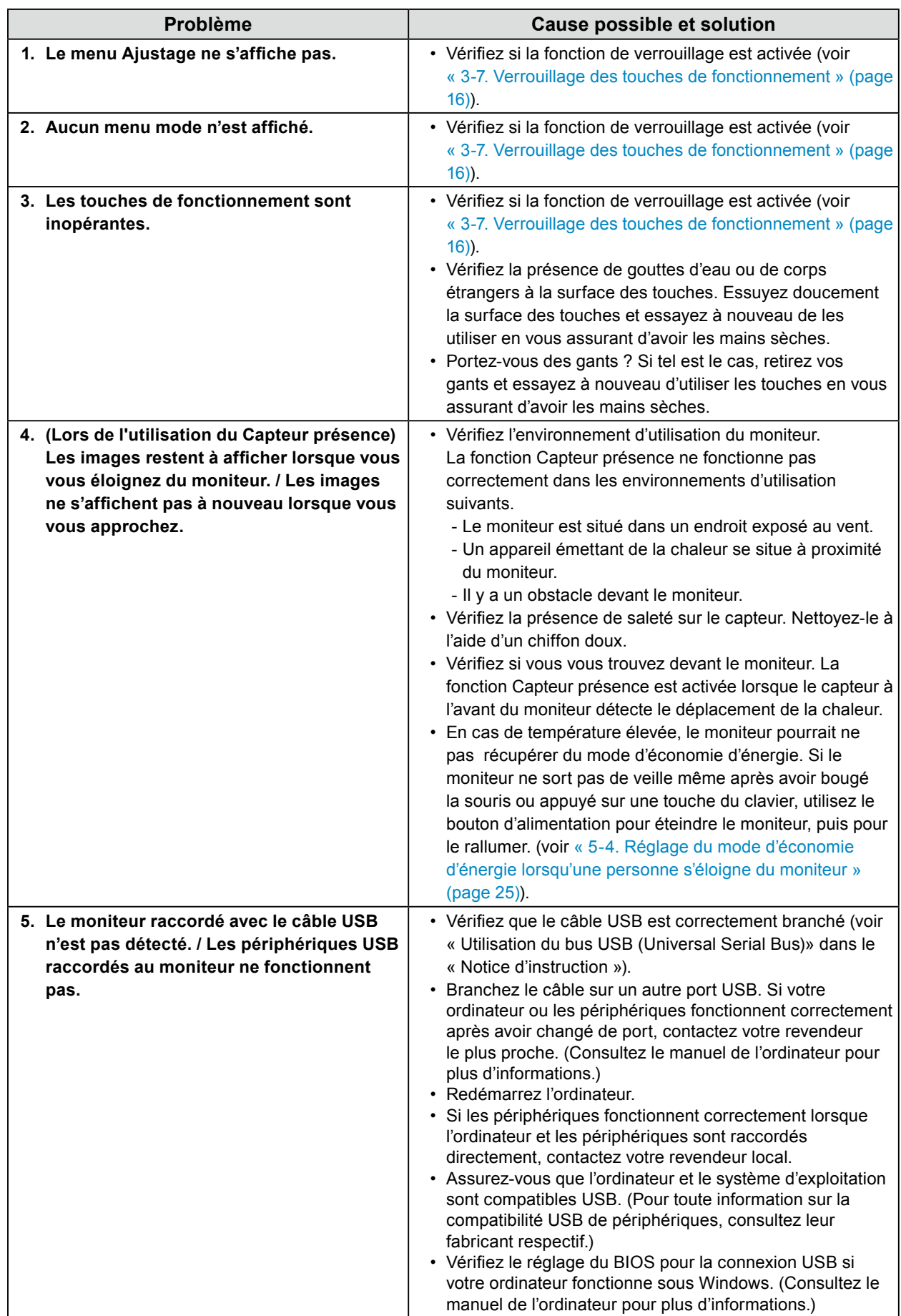

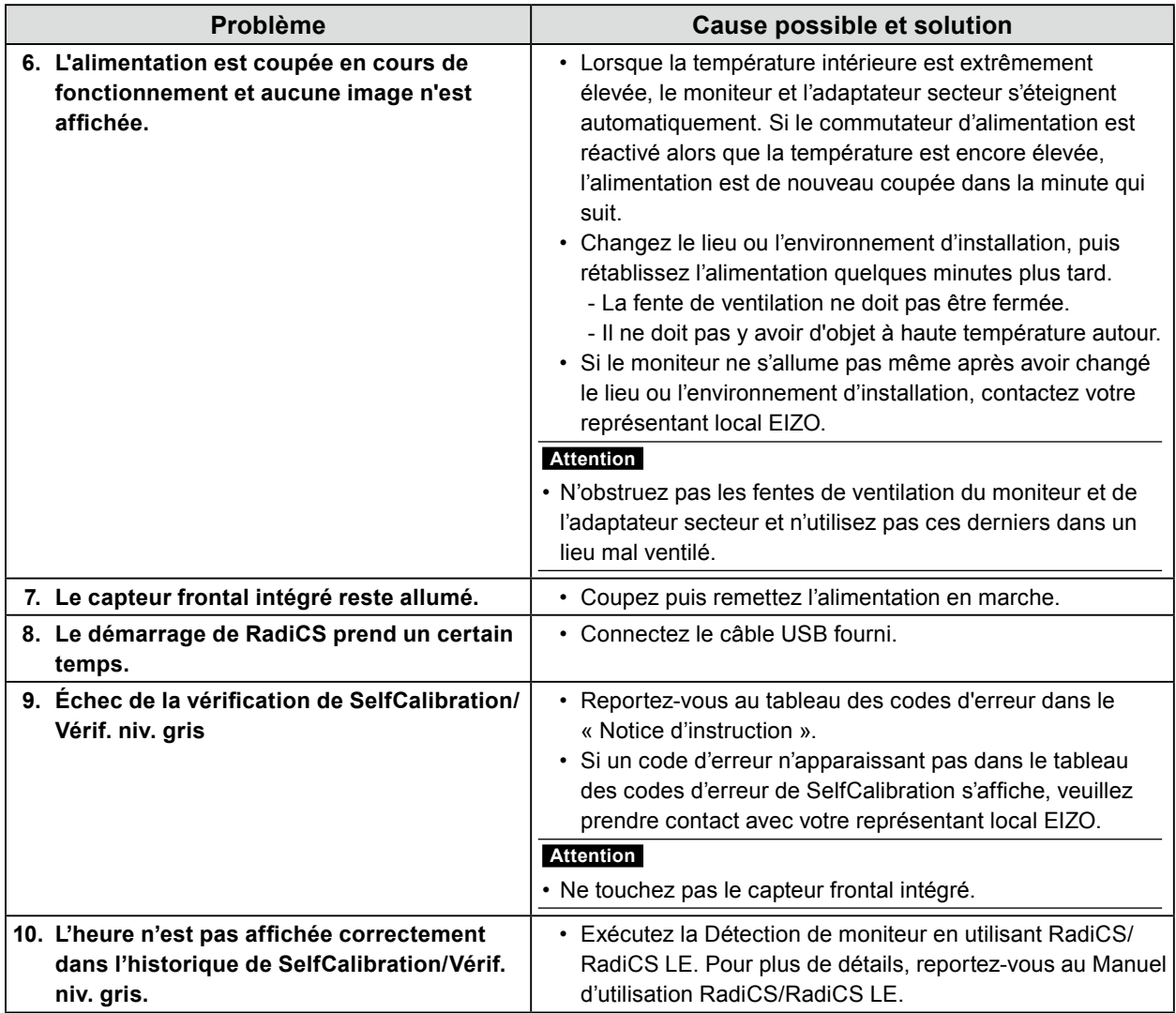

## **●Tableau des codes d'erreur**

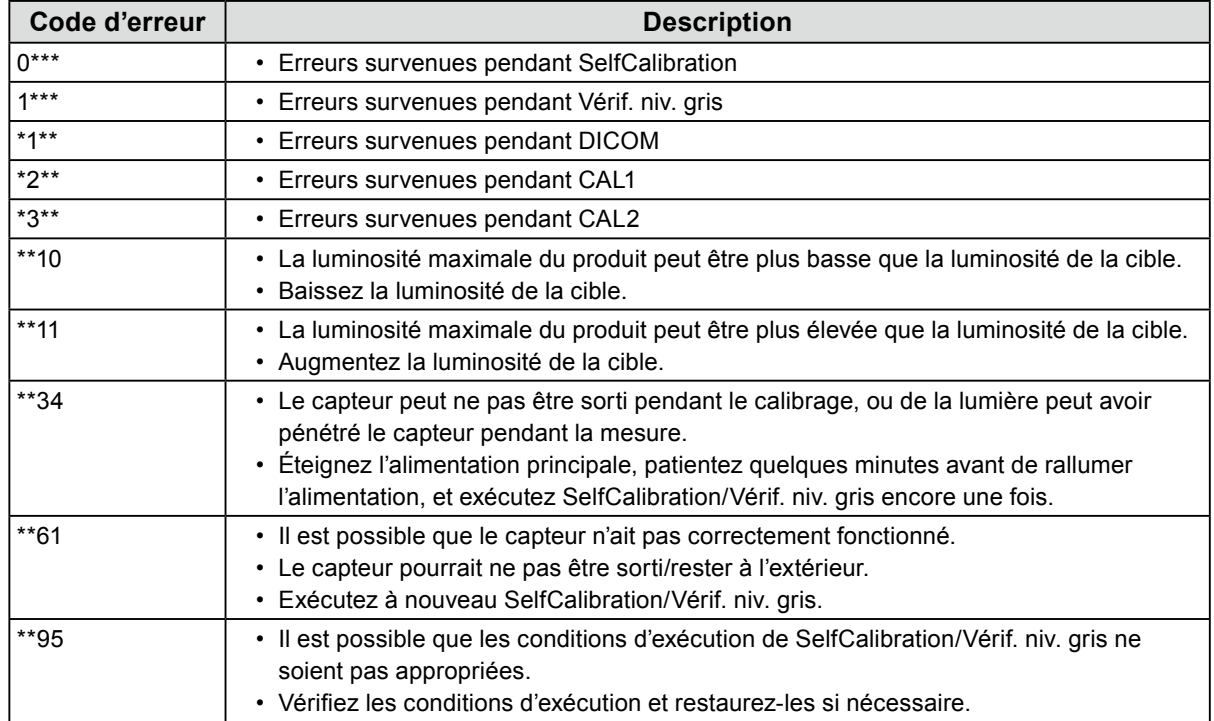

# **Annexe**

# **GARANTIE LIMITÉE**

### **LIMITED WARRANTY**

EIZO Corporation (hereinafter referred to as "**EIZO**") and distributors authorized by EIZO (hereinafter referred to as the "**Distributors**") warrant, subject to and in accordance with the terms of this limited warranty (hereinafter referred to as the "**Warranty**"), to the original purchaser (hereinafter referred to as the "**Original Purchaser**") who purchased the product specified in this document (hereinafter referred to as the "**Product**") from EIZO or Distributors, that EIZO and Distributors shall, at their sole discretion, either repair or replace the Product at no charge if the Original Purchaser becomes aware within the Warranty Period (defined below) that (i) the Product malfunctions or is damaged in the course of normal use of the Product in accordance with the description in the instruction manual attached to the Product (hereinafter referred to as the "**User's Manual**"), or (ii) the LCD panel and brightness of the Product cannot maintain the recommended brightness specified in the User's Manual in the course of normal use of the Product in accordance with the description of the User's Manual.

The period of this Warranty is five (5) years from the date of purchase of the Product (hereinafter referred to as the "**Warranty Period**"), provided that the brightness of the Product shall be warranted only if the Product has been used within the recommended brightness described in the User's Manual and the Warranty Period for the brightness is limited to five (5) years from the date of purchase of the Product subject to the usage time being less than or equal to 20,000 hours (the brightness is 400cd/m<sup>2</sup> and color temperature is 7500K) or less than or equal to 30,000 hours (the brightness is 300cd/m2 and color temperature is 7500K). EIZO and Distributors shall bear no liability or obligation with regard to the Product in relation to the Original Purchaser or any third parties other than as provided under this Warranty.

EIZO and Distributors will cease to hold or store any parts (excluding design parts) of the Product upon expiration of seven (7) years after the production of such parts is discontinued. In repairing the monitor, EIZO and Distributors will use renewal parts which comply with our QC standards. If the unit cannot be repaired due to its condition or the stockout of a relevant part, EIZO and Distributors may offer the replacement by a product with equivalent performance instead of repairing it.

The Warranty is valid only in the countries or territories where the Distributors are located. The Warranty does not restrict any legal rights of the Original Purchaser.

Notwithstanding any other provision of this Warranty, EIZO and Distributors shall have no obligation under this Warranty whatsoever in any of the cases as set forth below:

- (a) Any defect of the Product caused by freight damage, modification, alteration, abuse, misuse, accident, incorrect installation, disaster, faulty maintenance and/or improper repair by third party other than EIZO and Distributors;
- (b) Any incompatibility of the Product due to possible technical innovations and/or regulations;
- (c) Any deterioration of the sensor;
- (d) Any deterioration of display performance caused by the deterioration of expendable parts such as the LCD panel and/or backlight, etc. (e.g. changes in brightness uniformity, changes in color, changes in color uniformity, defects in pixels including burnt pixels, etc.);
- (e) Any deterioration of the Product caused by the use at higher brightness than the recommended brightness described in the User's Manual;
- (f) Any defect of the Product caused by external equipment;
- (g) Any defect of the Product on which the original serial number has been altered or removed;
- (h) Any normal deterioration of the product, particularly that of consumables, accessories, and/or attachments (e.g. buttons, rotating parts, cables, User's Manual, etc.); and
- (i) Any deformation, discoloration, and/or warp of the exterior of the product including that of the surface of the LCD panel.

To obtain service under the Warranty, the Original Purchaser must deliver the Product, freight prepaid, in its original package or other adequate package affording an equal degree of protection, assuming the risk of damage and/or loss in transit, to the local Distributor. The Original Purchaser must present proof of purchase of the Product and the date of such purchase when requesting services under the Warranty.

The Warranty Period for any replaced and/or repaired product under this Warranty shall expire at the end of the original Warranty Period.

EIZO OR DISTRIBUTORS ARE NOT RESPONSIBLE FOR ANY DAMAGE TO, OR LOSS OF, DATA OR OTHER INFORMATION STORED IN ANY MEDIA OR ANY PART OF ANY PRODUCT RETURNED TO EIZO OR DISTRIBUTORS FOR REPAIR.

EIZO AND DISTRIBUTORS MAKE NO FURTHER WARRANTIES, EXPRESSED OR IMPLIED, WITH RESPECT TO THE PRODUCT AND ITS QUALITY, PERFORMANCE, MERCHANTABILITY OR FITNESS FOR ANY PARTICULAR USE. IN NO EVENT SHALL EIZO OR DISTRIBUTORS BE LIABLE FOR ANY INCIDENTAL, INDIRECT, SPECIAL, CONSEQUENTIAL OR OTHER DAMAGE WHATSOEVER (INCLUDING, WITHOUT LIMITATION, DAMAGES FOR LOSS OF PROFIT, BUSINESS INTERRUPTION, LOSS OF BUSINESS INFORMATION, OR ANY OTHER PECUNIARY LOSS) ARISING OUT OF THE USE OR INABILITY TO USE THE PRODUCT OR IN ANY CONNECTION WITH THE PRODUCT, WHETHER BASED ON CONTRACT, TORT, NEGLIGENCE, STRICT LIABILITY OR OTHERWISE, EVEN IF EIZO OR DISTRIBUTORS HAVE BEEN ADVISED OF THE POSSIBILITY OF SUCH DAMAGES. THIS EXCLUSION ALSO INCLUDES ANY LIABILITY WHICH MAY ARISE OUT OF THIRD PARTY CLAIMS AGAINST THE ORIGINAL PURCHASER. THE ESSENCE OF THIS PROVISION IS TO LIMIT THE POTENTIAL LIABILITY OF EIZO AND DISTRIBUTORS ARISING OUT OF THIS LIMITED WARRANTY AND/OR SALES.

### **BEGRENZTE GARANTIE**

EIZO Corporation (im Weiteren als "**EIZO**" bezeichnet) und die Vertragsimporteure von EIZO (im Weiteren als "**Vertrieb(e)**" bezeichnet) garantieren dem ursprünglichen Käufer (im Weiteren als "**Erstkäufer**" bezeichnet), der das in diesem Dokument vorgegebene Produkt (im Weiteren als "**Produkt**" bezeichnet) von EIZO oder einem Vertrieb erworben hat, gemäß den Bedingungen dieser beschränkten Garantie (im Weiteren als "**Garantie**" bezeichnet), dass EIZO und der Vertrieb nach eigenem Ermessen das Produkt entweder kostenlos reparieren oder austauschen, falls der Erstkäufer innerhalb der Garantiefrist (weiter unten festgelegt) entweder (i) eine Fehlfunktion bzw. Beschädigung des Produkts feststellt, die während des normalen Gebrauchs des Produkts gemäß den Anweisungen des zum Lieferumfang des Produkts gehörenden Benutzerhandbuchs (im Weiteren als "**Benutzerhandbuch**" bezeichnet) aufgetreten ist, oder (ii) das LCD-Panel und die Helligkeit des Produkts während des normalen Gebrauchs des Produkts gemäß den Anweisungen des Benutzerhandbuchs nicht die im Benutzerhandbuch genannte empfohlene Helligkeit aufrecht erhalten können.

Die Dauer der Garantieleistung beträgt fünf (5) Jahre ab dem Kaufdatum des Produkts (im Weiteren als "Garantiefrist" bezeichnet), wobei vorausgesetzt wird, dass die Helligkeit des Produkts nur garantiert wird, wenn das Produkt innerhalb der empfohlenen Helligkeit, wie im Benutzerhandbuch beschrieben, verwendet wird, und die Dauer der Garantiefrist für die Helligkeit beträgt fünf (5) Jahre ab dem Kaufdatum des Produkts, wobei die Benutzungszeit des Produkts auf maximal 20.000 Betriebsstunden (bei einer Helligkeit von 400 cd/m<sup>2</sup> und einer Farbtemperatur von 7500 K) oder maximal 30.000 Betriebsstunden (bei einer Helligkeit von 300 cd/m2 und einer Farbtemperatur von 7500 K) beschränkt ist. EIZO und die Vertriebe übernehmen über den Rahmen dieser Garantie hinaus hinsichtlich des Produkts keinerlei Haftung oder Verpflichtung dem Erstkäufer oder Dritten gegenüber.

Nach Ablauf von sieben (7) Jahren nach Ende der Produktion solcher Teile werden EIZO und Vertriebshändler keine Teile (mit Ausnahme von Konstruktionsteilen) mehr vorhalten und lagern. EIZO und seine Vertriebspartner verpflichten sich, bei einer etwaigen Reparatur des Monitors ausschließlich Produkte gemäß den EIZO-Qualitätssicherungsstandards zu verwenden. Wenn das Gerät aufgrund seines Zustands oder eines Fehlbestands bei einem entsprechenden Teil nicht repariert werden kann, können EIZO und Vertriebshändler statt der Reparatur des Geräts den Austausch gegen ein Produkt mit gleichwertiger Leistung anbieten.

Diese Garantie gilt nur in Ländern oder Gebieten, in denen sich Vertriebe befinden. Die gesetzlichen

Gewährleistungsrechte des Erstkäufers gegenüber dem Verkäufer werden durch diese Garantie nicht berührt.

EIZO und die Vertriebe besitzen im Rahmen dieser Garantie keinerlei Verpflichtung in den folgenden Fällen:

- (a) Produktdefekte, die auf Frachtschäden, Modifikation, Nachgestaltung, Missbrauch, Fehlbedienung, Unfälle, unsachgemäße Installation, Naturkatastrophen, fehlerhafte Wartung und/oder unsachgemäße Reparatur durch eine andere Partei als EIZO und die Vertriebe zurückzuführen sind.
- (b) Eine Inkompatibilität des Produkts aufgrund von technischen Neuerungen und/oder neuen Bestimmungen, die nach dem Kauf in Kraft treten.
- (c) Jegliche Verschlechterung des Sensors;
- (d) Jegliche Verschlechterung der Bildschirmleistung, die durch Verschleißteile wie den LCD-Panel und/oder die Hintergrundbeleuchtung usw. hervorgerufen werden (z.B. Veränderungen von Helligkeitsverteilung, Farben oder Farbverteilung, Pixeldefekte einschließlich ausgebrannter Pixel usw.).
- (e) Jegliche Abnutzung des Produkts, die auf einen Gebrauch mit einer höheren Helligkeit als die im Benutzerhandbuch genannte empfohlene Helligkeit zurückzuführen ist.
- (f) Produktdefekte, die durch externe Geräte verursacht werden.
- (g) Jeglicher Defekt eines Produkts, dessen ursprüngliche Seriennummer geändert oder entfernt wurde.
- (h) Normale Abnutzung des Produkts, insbesondere von Verbrauchsteilen, Zubehörteilen und/oder Beilagen (z.B. Tasten, drehbare Teile, Kabel, Benutzerhandbuch usw.); sowie
- Verformungen, Verfärbungen und/oder Verziehungen am Produktäußeren, einschließlich der Oberfläche des LCD-Panels.

Bei Inanspruchnahme der Garantieleistung ist der Erstkäufer verpflichtet, das Produkt auf eigene Kosten und in der Originalverpackung bzw. einer anderen geeigneten Verpackung, die einen gleichwertigen Schutz gegen Transportschäden bietet, an den örtlichen Vertrieb zu übersenden, wobei der Erstkäufer das Transportrisiko gegenüber Schäden und/oder Verlust trägt. Zum Zeitpunkt der Inanspruchnahme der Garantieleistung muss der Erstkäufer einen Verkaufsbeleg vorweisen, auf dem das Kaufdatum angegeben ist.

Die Garantiefrist für ein im Rahmen dieser Garantie ausgetauschtes und/oder repariertes Produkt erlischt nach Ablauf der ursprünglichen Garantiefrist.

EIZO ODER DIE EIZO-VERTRAGSIMPORTEURE HAFTEN NICHT FÜR ZERSTÖRTE DATENBESTÄNDE ODER DIE KOSTEN DER WIEDERBESCHAFFUNG DIESER DATENBESTÄNDE AUF JEGLICHEN DATENTRÄGERN ODER TEILEN DES PRODUKTS, DIE IM RAHMEN DER GARANTIE BEI EIZO ODER DEN EIZO-VERTRAGSIMPORTEUREN ZUR REPARATUR EINGEREICHT WURDEN.

EIZO UND DIE EIZO-VERTRAGSIMPORTEURE GEBEN WEDER EXPLIZITE NOCH IMPLIZITE GARANTIEN IN BEZUG AUF DIESES PRODUKT UND SEINE QUALITÄT, LEISTUNG, VERKÄUFLICHKEIT ODER EIGNUNG FÜR EINEN BESTIMMTEN ZWECK. AUF KEINEN FALL SIND EIZO ODER DIE EIZO-VERTRAGSIMPORTEURE VERANTWORTLICH FÜR JEGLICHE ZUFÄLLIGE, INDIREKTE, SPEZIELLE, FOLGE- ODER ANDERE SCHÄDEN JEGLICHER ART (EINSCHLIESSLICH OHNE JEDE BEGRENZUNG SCHÄDEN BEZÜGLICH PROFITVERLUST, GESCHÄFTSUNTERBRECHUNG, VERLUST VON GESCHÄFTSINFORMATION ODER JEGLICHE ANDEREN FINANZIELLEN EINBUSSEN), DIE DURCH DIE VERWENDUNG DES PRODUKTES ODER DIE UNFÄHIGKEIT ZUR VERWENDUNG DES PRODUKTES ODER IN JEGLICHER BEZIEHUNG MIT DEM PRODUKT, SEI ES BASIEREND AUF VERTRAG, SCHADENSERSATZ, NACHLAESSIGKEIT, STRIKTE HAFTPFLICHT ODER ANDEREN FORDERUNGEN ENTSTEHEN, AUCH WENN EIZO UND DIE EIZO-VERTRAGSIMPORTEURE IM VORAUS ÜBER DIE MÖGLICHKEIT SOLCHER SCHÄDEN INFORMIERT WURDEN. DIESER AUSSCHLUSS ENTHÄLT AUCH JEDE HAFTPFLICHT, DIE AUS FORDERUNGEN DRITTER GEGEN DEN ERSTKÄUFER ENTSTEHEN KANN. ZWECK DIESER KLAUSEL IST ES, DIE HAFTUNG VON EIZO UND DEN VERTRIEBEN GEGENÜBER FORDERUNGEN ZU BEGRENZEN, DIE AUS DIESER BESCHRÄNKTEN GARANTIE UND/ODER DEM VERKAUF ENTSTEHEN KÖNNEN.

### **GARANTIE LIMITÉE**

EIZO Corporation (ci-après dénommé « **EIZO** ») et les distributeurs autorisés par EIZO (ci-après dénommés « **Distributeurs** »), sous réserve et conformément aux termes de cette garantie limitée (ci-après dénommée « **Garantie** »), garantissent à l'acheteur initial (ci-après dénommé « **Acheteur initial** ») du produit spécifié dans la présente (ci-après dénommé « **Produit** ») acheté auprès d'EIZO ou de Distributeurs agréés EIZO, que EIZO et ses Distributeurs auront pour option de réparer ou remplacer gratuitement le Produit si l'Acheteur initial constate, pendant la Période de garantie (définie ci-dessous), (i) qu'il y a un dysfonctionnement ou que le Produit a subi un dommage dans le cadre d'une utilisation normale du Produit conformément à la description du mode d'emploi qui accompagne le Produit (ci-après dénommé « **Manuel d'utilisateur** »), ou (ii) que le panneau LCD et la luminosité du Produit ne peuvent pas maintenir la luminosité recommandée spécifiée dans le Manuel d'utilisation dans le cadre d'une utilisation normale du Produit, conformément à la description du Manuel d'utilisation. EIZO Corporation (im Weiteren als "**EIZO**" bezeichnet) und die Vertragsimporteure von EIZO (im Weiteren als "**Vertrieb(e)**" bezeichnet) garantieren dem ursprünglichen Käufer (im Weiteren als "**Erstkäufer**" bezeichnet), der das in diesem Dokument vorgegebene Produkt (im Weiteren als "**Produkt**" bezeichnet) von EIZO oder einem Vertrieb erworben hat, gemäß den Bedingungen dieser beschränkten Garantie (im Weiteren als "**Garantie**" bezeichnet), dass EIZO und der Vertrieb nach eigenem Ermessen das Produkt entweder kostenlos reparieren oder austauschen, falls der Erstkäufer innerhalb der Garantiefrist (weiter unten festgelegt) entweder (i) eine Fehlfunktion bzw. Beschädigung des Produkts feststellt, die während des normalen Gebrauchs des Produkts gemäß den Anweisungen des zum Lieferumfang des Produkts gehörenden Benutzerhandbuchs (im Weiteren als "**Benutzerhandbuch**" bezeichnet) aufgetreten ist, oder (ii) das LCD-Panel und die Helligkeit des Produkts während des normalen Gebrauchs des Produkts gemäß den Anweisungen des Benutzerhandbuchs nicht die im Benutzerhandbuch genannte empfohlene Helligkeit aufrecht erhalten Die Dauer der Garantieleistung beträgt fünf (5) Jahre ab dem Kaufdatum des Produkts (im Weiteren als "Garantiefrist"

La période de cette Garantie est limitée à cinq (5) ans à partir de la date d'achat du Produit (ci-après dénommée « Période de Garantie »), sous réserve que la luminosité du Produit ne sera garantie que si le Produit a été utilisé conformément à la luminosité recommandée dans le Manuel d'Utilisation et la Période de Garantie en matière de luminosité est limitée à cinq (5) ans à compter de la date d'achat du Produit, sous réserve que la durée d'utilisation soit inférieure ou égale à 20 000 heures (la luminosité est de 400 cd/m<sup>2</sup> et la température de la couleur à 7500 K) ou inférieure ou égale à 30 000 heures (la luminosité est de 300 cd/m<sup>2</sup> et la température de la couleur à 7500 K). EIZO et ses Distributeurs déclinent toute responsabilité ou obligation concernant ce Produit face à l'Acheteur initial ou à toute autre personne à l'exception de celles stipulées dans la présente Garantie. bezeichnet), wobei vorausgesetzt wird, dass die Helligkeit des Produkts nur garantiert wird, wenn das Produkt innerhalb der empfohlenen Helligkeit, wie im Benutzerhandbuch beschrieben, verwendet wird, und die Dauer der Garantiefrist für die Helligkeit beträgt fünf (5) Jahre ab dem Kaufdatum des Produkts, wobei die Benutzungszeit des Produkts auf maximal 20.000 Betriebsstunden (bei einer Helligkeit von 400 cd/m2 und einer Farbtemperatur von 7500 K) oder maximal 30.000 Betriebsstunden (bei einer Helligkeit von 300 cd/m2 und einer Farbtemperatur von 7500 K) beschränkt ist. EIZO und die Vertriebe übernehmen über den Rahmen dieser Garantie hinaus hinsichtlich des Produkts keinerlei Haftung oder Nach Ablauf von sieben (7) Jahren nach Ende der Produktion solcher Teile werden EIZO und Vertriebshändler keine Teile (mit Ausnahme von Konstruktionsteilen) mehr vorhalten und lagern. EIZO und seine Vertriebspartner verpfl ichten

EIZO et ses Distributeurs cesseront de conserver ou de stocker des pièces (à l'exception des pièces de conception) du Produit à l'expiration d'une période de sept (7) ans après l'arrêt de la production de ces pièces. Pour réparer le moniteur, EIZO et ses distributeurs utiliseront des pièces de rechange conformes à nos normes de contrôle qualité. Si l'unité ne peut pas être réparée en raison de son état ou de la rupture de stock d'une pièce adéquate, EIZO et ses Distributeurs peuvent proposer le remplacement par un produit aux performances équivalentes au lieu de le réparer. sich, bei einer etwaigen Reparatur des Monitors ausschließlich Produkte gemäß den EIZO-Qualitätssicherungsstandards zu verwenden. Wenn das Gerät aufgrund seines Zustands oder eines Fehlbestands bei einem entsprechenden Teil nicht repariert werden kann, können EIZO und Vertriebshändler statt der Reparatur des Geräts den Austausch gegen ein

> La Garantie est valable uniquement dans les pays ou les territoires où se trouvent les Distributeurs. La Garantie ne limite aucun des droits reconnus par la loi à l'Acheteur initial.

Nonobstant toute autre clause de cette Garantie, EIZO et ses Distributeurs n'auront d'obligation dans le cadre de cette Garantie pour aucun des cas énumérés ci-dessous : (a) Produktdefekte, die auf Frachtschäden, Modifikation, Nachgestaltung, Missbrauch, Fehlbedienung, Unfälle, unsachgemäße Installation, Naturkatastrophen,  $\frac{1}{2}$ 

- (a) Tout défaut du Produit résultant de dommages occasionnés lors du transport, d'une modification, d'une altération, d'un abus, d'une mauvaise utilisation, d'un accident, d'une installation incorrecte, d'un désastre, d'un entretien et/ ou d'une réparation incorrects effectués par une personne autre que EIZO ou ses Distributeurs ;
- (b) Toute incompatibilité du Produit résultant d'améliorations techniques et/ou réglementations possibles ;
- (c) Toute détérioration du capteur ;
- (d) Toute détérioration des performances d'affichage causée par la détérioration des éléments consommables tels que le panneau LCD et/ou le rétroéclairage, etc. (par exemple, des changements de l'uniformité de la luminosité, des changements de couleur, des changements de l'uniformité des couleurs, des défectuosités de pixels, y compris des pixels brûlés, etc.) ;
- (e) Toute détérioration du Produit causée par l'utilisation d'une luminosité plus élevée que la luminosité recommandée, telle que décrite dans le Manuel d'utilisation ;
- (f) Tout défaut du Produit causé par un appareil externe ;
- (g) Tout défaut d'un Produit sur lequel le numéro de série original a été altéré ou supprimé ;
- (h) Toute détérioration normale du Produit, particulièrement celle des consommables, des accessoires et/ou des pièces reliées au Produit (touches, éléments pivotants, câbles, Manuel d'utilisation etc.), et
- (i) Toute déformation, décoloration, et/ou gondolage de l'extérieur du Produit, y compris celle de la surface du panneau LCD.

Pour bénéficier d'un service dans le cadre de cette Garantie, l'Acheteur initial doit renvoyer le Produit port payé, dans son emballage d'origine ou tout autre emballage approprié offrant un degré de protection équivalent, au Distributeur local, et assumera la responsabilité des dommages et/ou perte possibles lors du transport. L'Acheteur initial doit présenter une preuve d'achat du Produit comprenant sa date d'achat pour bénéficier de ce service dans le cadre de la Garantie. Die Garantiefrist für ein im Rahmen dieser Garantie ausgetauschtes und/oder repariertes Produkt erlischt nach Ablauf  $\mathbf F$ izo-vertragsimporteure ha $\mathbf F$ 

La Période de garantie pour tout Produit remplacé et/ou réparé dans le cadre de cette Garantie expirera à la fin de la Période de garantie initiale. KOSTEN DER WIEDERBESCHAFFUNG DIESER DATENBESTÄNDE AUF JEGLICHEN DATENTRÄGERN ODER TEILEN DES PRODUKTS, DIE IM RAHMEN DER GARANTIE BEI EIZO ODER DEN EIZO-VERTRAGSIMPORTEUREN

EIZO OU SES DISTRIBUTEURS NE SAURAIENT ÊTRE TENUS RESPONSABLES DES DOMMAGES OU PERTES DE DONNÉES OU D'AUTRES INFORMATIONS STOCKÉES DANS UN MÉDIA QUELCONQUE OU UNE AUTRE PARTIE DU PRODUIT RENVOYÉ À EIZO OU AUX DISTRIBUTEURS POUR RÉPARATION. EIZO UND DIE EIZO-VERTRAGSIMPORTEURE GEBEN WEDER EXPLIZITE NOCH IMPLIZITE GARANTIEN IN BEZUG AUF DIESES PRODUKT UND SEINE QUALITÄT, LEISTUNG, VERKÄUFLICHKEIT ODER EIGNUNG

AUCUNE AUTRE GARANTIE, EXPLICITE OU TACITE, N'EST OFFERTE PAR EIZO ET SES DISTRIBUTEURS CONCERNANT LE PRODUIT ET SES QUALITÉS, PERFORMANCES, QUALITÉ MARCHANDE OU ADAPTATION À UN USAGE PARTICULIER. EN AUCUN CAS, EIZO OU SES DISTRIBUTEURS NE SERONT RESPONSABLES DES DOMMAGES FORTUITS, INDIRECTS, SPÉCIAUX, INDUITS, OU DE TOUT AUTRE DOMMAGE QUEL QU'IL SOIT (Y COMPRIS, SANS LIMITATION, LES DOMMAGES RÉSULTANT D'UNE PERTE DE PROFIT, D'UNE INTERRUPTION D'ACTIVITÉS, D'UNE PERTE DE DONNÉES COMMERCIALES, OU DE TOUT AUTRE MANQUE À GAGNER) RÉSULTANT DE L'UTILISATION OU DE L'INCAPACITÉ D'UTILISER LE PRODUIT OU AYANT UN RAPPORT QUELCONQUE AVEC LE PRODUIT, QUE CE SOIT SUR LA BASE D'UN CONTRAT, D'UN TORT, D'UNE NÉGLIGENCE, D'UNE RESPONSABILITÉ STRICTE OU AUTRE, MÊME SI EIZO OU SES DISTRIBUTEURS ONT ÉTÉ AVERTIS DE LA POSSIBILITÉ DE TELS DOMMAGES. CETTE LIMITATION INCLUT AUSSI TOUTE RESPONSABILITÉ QUI POURRAIT ÊTRE SOULEVÉE LORS DES RÉCLAMATIONS D'UN TIERS CONTRE L'ACHETEUR INITIAL. L'ESSENCE DE CETTE CLAUSE EST DE LIMITER LA RESPONSABILITÉ POTENTIELLE DE EIZO ET DE SES DISTRIBUTEURS RÉSULTANT DE CETTE GARANTIE LIMITÉE ET/OU DES VENTES.  $\mathbf{F}$  $\mathcal{L}$ JEGLICHER ART (EINSCHLIESSLICH OHNE JEDE BEGRENZUNG SCHÄDEN BEZÜGLICH PROFITVERLUST, GESCHÄFTSUNTERBRECHUNG, VERLUST VON GESCHÄFTSINFORMATION ODER JEGLICHE ANDEREN FINANZIELLEN EINBUSSEN), DIE DURCH DIE VERWENDUNG DES PRODUKTES ODER DIE UNFÄHIGKEIT ZUR VERWENDUNG DES PRODUKTES ODER IN JEGLICHER BEZIEHUNG MIT DEM PRODUKT, SEI ES BASIEREND AUF VERTRAG, SCHADENSERSATZ, NACHLAESSIGKEIT, STRIKTE HAFTPFLICHT ODER ANDEREN FORDERUNGEN ENTSTEHEN, AUCH WENN EIZO UND DIE EIZO-VERTRAGSIMPORTEURE IM VORAUS ÜBER DIE MÖGLICHKEIT SOLCHER SCHÄDEN INFORMIERT WURDEN. DIESER AUSSCHLUSS EIN SICH AUSSCHLUSS EIN AUSSCHLUSS EIN AU<br>Sie der Schäden in der Schäden in der Schäden in der Schäden in der Schäden in der Schäden in der Schüden in d HAFTPFLICHT, DIE AUS FORDERUNGEN DRITTER GEGEN DEN ERSTKÄUFER ENTSTEHEN KANN. ZWECK DIESER KLAUSEL IST ES, DIE HAFTUNG VON EIZO UND DEN VERTRIEBEN GEGENÜBER FORDERUNGEN ZU

Transportschäden bietet, an den örtlichen Vertrieb zu übersenden, wobei der Erstkäufer das Transportrisiko gegenüber

### **GARANTÍA LIMITADA**

**originale**") che ha acquistato il prodotto specificato in questo documento (a cui si farà riferimento da qui in poi con "**Prodotto**") da EIZO o dai suoi Distributori, che EIZO e i distributori, a loro discrezione, ripareranno o sostituiranno il Prodotto senza addebito se l'Acquirente originale trova, entro il periodo della Garanzia (defi nito sotto), che (i) il Prodotto malfunziona e si è danneggiato nel corso del suo normale utilizzo osservando le indicazioni del manuale di istruzioni allegato al Prodotto (a cui si farà riferimento da qui in poi con "**Manuale utente**"), o che (ii) il pannello LCD e la luminosità del Prodotto non possono mantenere la luminosità raccomandata specifi cata nel Manuale utente nel corso del normale EIZO Corporation (en lo sucesivo "**EIZO**") y sus distribuidores autorizados por EIZO (en lo sucesivo los "**Distribuidores**"), con arreglo y de conformidad con los términos de esta garantía limitada (en lo sucesivo la "**Garantía**"), garantizan al comprador original (en lo sucesivo el "**Comprador original**") que compró el producto especificado en este documento (en lo sucesivo el "**Producto**") a EIZO o a sus Distribuidores, que EIZO y sus Distribuidores, a su propio criterio, repararán o sustituirán el Producto de forma gratuita si el Comprador original detecta dentro del periodo de la Garantía (indicado posteriormente) que: (i) el Producto no funciona correctamente o que se ha averiado durante el uso normal del mismo de acuerdo con las indicaciones del manual de instrucciones suministrado con el Producto (en lo sucesivo el "**Manual**  del usuario"); o (ii) el panel LCD y el brillo del Producto no pueden mantener el brillo recomendado que se especifica en el Manual del usuario durante el uso normal del Producto de acuerdo con las descripciones del Manual del usuario.

di Garanzia"), considerando che la luminosità del Prodotto sarà garantita solo se il Prodotto è stato utilizzato con la anni dalla data di acquisto del Prodotto, a condizione che il tempo di utilizzo sia inferiore o uguale a 20.000 ore (luminosità di 400cd/m2 e temperatura colore di 7.500K) o inferiore o uguale a 30.000 ore (luminosità di 300cd/m2 e temperatura colore di 7.500K). EIZO e i suoi Distributori non si assumono alcuna responsabilità e non hanno alcun obbligo riguardo al El período de validez de esta Garantía es de cinco (5) años a contar desde la fecha de compra del Producto (en adelante, "Período de garantía"), teniendo en cuenta que el brillo del Producto sólo estará cubierto por la garantía si el Producto se ha utilizado con el brillo recomendado que se describe en el Manual del usuario, y que el Periodo de garantía está limitado a cinco (5) años a partir de la fecha de compra del Producto, siempre que el tiempo de uso sea inferior o igual a 20.000 horas (siendo el brillo de 400cd/m2 y la temperatura de color de 7500K) o inferior o igual a 30.000 horas (siendo el brillo de 300cd/m2 y la temperatura de color de 7500K). EIZO y sus Distribuidores no tendrán ninguna responsabilidad ni obligación con respecto al Producto para con el Comprador original ni con terceros que no sean las estipuladas en la presente Garantía.

causa delle sue condizioni o dell'esaurimento scorte di un componente rilevante, EIZO e i distributori potrebbero offrire la EIZO y sus distribuidores dejarán de tener o almacenar cualquier pieza del producto (excepto piezas del diseño) una vez expirado el periodo de siete (7) años después de que hayan dejado de fabricarse tales piezas. Para la reparación del monitor, EIZO y los distribuidores utilizarán repuestos que cumplan con nuestros estándares de control de calidad. Si no se puede reparar la unidad debido a su estado o si se han agotado las existencias de una pieza importante, EIZO y sus distribuidores podrían ofrecerle sustituirlo por un producto con rendimiento equivalente en lugar de repararlo.

dell'Acquirente originale. La Garantía es válida sólo en los países y territorios donde están ubicados los Distribuidores. La Garantía no restringe ningún derecho legal del Comprador original.

derivante da questa Garanzia in ognuno dei casi elencati di seguito: A pesar de las estipulaciones de esta Garantía, EIZO y sus Distribuidores no tendrán obligación alguna bajo esta Garantía en ninguno de los casos expuestos a continuación:

- (a) Cualquier defecto del Producto causado por daños en el transporte, modificación, alteración, abuso, uso incorrecto, accidente, instalación incorrecta, desastre, mantenimiento incorrecto y/o reparación indebida realizada por un tercero que no sea EIZO o sus Distribuidores.
- (b) Cualquier incompatibilidad del Producto debida a posibles innovaciones técnicas y/o reglamentaciones.
- (c) Cualquier deterioro del sensor;
- (d) Cualquier deterioro en el rendimiento de la visualización causado por fallos en las piezas consumibles como el panel de cristal líquido y/o la luz de fondo, etc. (p.ej. cambios de uniformidad del brillo, cambios de color, cambios de uniformidad del color, defectos de píxeles, incluyendo píxeles muertos, etc.).
- (e) Cualquier deterioro del Producto causado por el uso continuado con un brillo superior al recomendado en el Manual del usuario.
- (f) Cualquier defecto del Producto causado por un equipo externo.
- (g) Cualquier defecto del Producto en el que haya sido alterado o borrado el número de serie original.
- (h) Cualquier deterioro normal del Producto, y en particular de las piezas consumibles, accesorios y demás (p. ej. botones, piezas giratorias, cables, Manual del usuario, etc.).
- (i) Cualquier deformación, decoloración y/o alabeo del exterior del Producto incluida la superficie del panel LCD.

assumendosi il rischio di danni e/o perdita in transito, al Distributore locale. L'Acquirente originale deve presentare la Para obtener servicio en los términos de esta Garantía, el Producto deberá ser enviado por el Comprador original, a su Distribuidor local, con el transporte previamente pagado, en el embalaje original u otro embalaje adecuado que ofrezca el mismo grado de protección, asumiendo el riesgo de daños y/o pérdida del Producto durante el transporte. El Comprador original deberá presentar un comprobante de compra del Producto en el que se refleje la fecha de compra del mismo cuando lo solicite el servicio de Garantía.

El Periodo de garantía para cualquier Producto reemplazado y/o reparado en los términos de esta Garantía expirará al vencer el Periodo de garantía original.

garanzia originale. EIZO O I SUOI DISTRIBUTORI NON SONO RESPONSABILI PER QUALSIASI DANNO O PERDITA DI DATI O ALTRE EIZO O LOS DISTRIBUIDORES AUTORIZADOS DE EIZO NO SE RESPONSABILIZAN DE NINGÚN DAÑO O PÉRDIDA QUE PUEDAN SUFRIR LOS DATOS U OTRA INFORMACIÓN ALMACENADA EN CUALQUIER MEDIO O CUALQUIER PARTE DE CUALQUIER PRODUCTO DEVUELTO A EIZO O A LOS DISTRIBUIDORES DE EIZO PARA SU REPARACIÓN.

INVIATO A EIZO O I SUOI DISTRIBUTORI PER RIPARAZIONI. QUALSIASI USO PARTICOLARE. IN NESSUN CASO EIZO O I DISTRIBUTORI EIZO AUTORIZZATI SARANNO QUALSIASI ALTRA NATURA (INCLUSI, SENZA LIMITI, DANNI PER PERDITA DI PROFITTI, INTERRUZIONE DELLE ATTIVITÀ, PERDITA DI INFORMAZIONI D'AFFARI O QUALSIASI ALTRA PERDITA PECUNIARIA) DERIVANTI QUESTA ESCLUSIONE INCLUDE ANCHE QUALSIASI RESPONSABILITÀ CHE POSSA INSORGERE DA RECLAMI EIZO Y LOS DISTRIBUIDORES AUTORIZADOS DE EIZO NO OFRECEN NINGUNA OTRA GARANTÍA, IMPLÍCITA NI EXPLÍCITA, CON RESPECTO AL PRODUCTO Y A SU CALIDAD, RENDIMIENTO, COMERCIABILIDAD E IDONEIDAD PARA CUALQUIER USO EN PARTICULAR. EN NINGÚN CASO SERÁN EIZO O LOS DISTRIBUIDORES AUTORIZADOS DE EIZO RESPONSABLES DE NINGÚN DAÑO EMERGENTE, INDIRECTO, ESPECIAL, INHERENTE O CUALQUIERA QUE SEA (INCLUYENDO, SIN LIMITACIÓN, DAÑOS POR LUCRO CESANTE, INTERRUPCIÓN DE LA ACTIVIDAD COMERCIAL, PÉRDIDA DE INFORMACIÓN COMERCIAL O CUALQUIER OTRA PÉRDIDA PECUNIARIA) QUE SE DERIVE DEL USO O IMPOSIBILIDAD DE USO DEL PRODUCTO O EN RELACIÓN CON EL PRODUCTO, YA SEA BASADO EN CONTRATO, POR AGRAVIO, NEGLIGENCIA, ESTRICTA RESPONSABILIDAD O CUALQUIERA QUE SEA, AUN CUANDO SE HAYA ADVERTIDO A EIZO O A LOS DISTRIBUIDORES DE EIZO DE LA POSIBILIDAD DE TALES DAÑOS. ESTA EXCLUSIÓN TAMBIÉN ABARCA CUALQUIER RESPONSABILIDAD QUE PUEDA DERIVARSE DE RECLAMACIONES HECHAS POR UN TERCERO CONTRA EL COMPRADOR ORIGINAL. LA ESENCIA DE ESTA ESTIPULACIÓN ES LIMITAR LA RESPONSABILIDAD POTENCIAL DE EIZO Y LOS DISTRIBUIDORES QUE PUDIERA DERIVARSE DE ESTA GARANTÍA LIMITADA Y/O VENTAS.

### **GARANZIA LIMITATA**

EIZO Corporation (a cui si farà riferimento da qui in poi con "**EIZO**") ed i Distributori autorizzati da EIZO (a cui si farà riferimento da qui in poi con "**Distributori**") garantiscono, secondo i termini di questa garanzia limitata (a cui si farà riferimento da qui in poi con "**Garanzia**") all'acquirente originale (a cui si farà riferimento da qui in poi con "**Acquirente originale**") che ha acquistato il prodotto specificato in questo documento (a cui si farà riferimento da qui in poi con "**Prodotto**") da EIZO o dai suoi Distributori, che EIZO e i distributori, a loro discrezione, ripareranno o sostituiranno il Prodotto senza addebito se l'Acquirente originale trova, entro il periodo della Garanzia (definito sotto), che (i) il Prodotto malfunziona e si è danneggiato nel corso del suo normale utilizzo osservando le indicazioni del manuale di istruzioni allegato al Prodotto (a cui si farà riferimento da qui in poi con "**Manuale utente**"), o che (ii) il pannello LCD e la luminosità del Prodotto non possono mantenere la luminosità raccomandata specificata nel Manuale utente nel corso del normale utilizzo del Prodotto osservando le indicazioni del Manuale utente.

La presente Garanzia ha una validità di cinque (5) anni dalla data dell'acquisto del Prodotto (di qui in avanti "Periodo di Garanzia"), considerando che la luminosità del Prodotto sarà garantita solo se il Prodotto è stato utilizzato con la luminosità consigliata descritta nel Manuale utente e che il Periodo di garanzia per la luminosità è limitato a cinque (5) anni dalla data di acquisto del Prodotto, a condizione che il tempo di utilizzo sia inferiore o uguale a 20.000 ore (luminosità di 400cd/m2 e temperatura colore di 7.500K) o inferiore o uguale a 30.000 ore (luminosità di 300cd/m2 e temperatura colore di 7.500K). EIZO e i suoi Distributori non si assumono alcuna responsabilità e non hanno alcun obbligo riguardo al Prodotto verso l'Acquirente originale o terzi diversi da quelli relativi a questa Garanzia.

EIZO e i distributori cesseranno lo stoccaggio dei componenti (tranne le parti relative al progetto) del prodotto dopo sette (7) anni dall'interruzione della produzione di tali componenti. Per la riparazione del monitor, EIZO e i Distributori utilizzeranno parti di ricambio conformi ai nostri standard di controllo della qualità. Se l'unità non può essere riparata a causa delle sue condizioni o dell'esaurimento scorte di un componente rilevante, EIZO e i distributori potrebbero offrire la sostituzione con un prodotto con prestazioni equivalenti piuttosto ripararlo.

La Garanzia è valida soltanto nei paesi dove ci sono i Distributori EIZO. La Garanzia non limita alcun diritto legale dell'Acquirente originale.

Indipendentemente da qualsiasi altra condizione di questa Garanzia, EIZO e i suoi Distributori non avranno alcun obbligo derivante da questa Garanzia in ognuno dei casi elencati di seguito:

- (a) Qualsiasi difetto del Prodotto causato da danni di trasporto, modifiche, alterazioni, abusi, usi impropri, incidenti, installazione errata, calamità, manutenzione errata e/o riparazioni improprie eseguite da terze parti che non siano EIZO o i suoi Distributori.
- (b) Qualsiasi incompatibilità del Prodotto dovuta a possibili innovazioni tecniche e/o normative.
- (c) Qualsiasi deterioramento del sensore;
- (d) Qualsiasi deterioramento delle prestazioni dello schermo causato dal deterioramento delle parti consumabili, come il pannello LCD e/o la retroilluminazione, ecc. (per esempio: cambiamenti di uniformità della luminosità, cambiamenti di colore, cambiamenti di uniformità del colore, difetti dei pixel, inclusi i pixel bruciati, ecc.).
- (e) Qualsiasi deterioramento del Prodotto causato dal suo utilizzo ad una luminosità più alta di quella raccomandata nel Manuale utente.
- (f) Qualsiasi difetto del Prodotto causato da apparecchiature esterne.
- (g) Qualsiasi difetto del Prodotto in cui il numero di serie originale sia stato alterato o rimosso.
- (h) Qualsiasi normale deterioramento del Prodotto, in particolar modo nelle sue parti di consumo, accessori, e/o attacchi (per esempio: tasti, parti rotanti, cavi, Manuale dell'utente, ecc.).
- (i) Qualsiasi tipo di deformazione, scolorimento, e/o di involucro esterno del Prodotto inclusa la superficie del pannello LCD.

Per ricevere assistenza tecnica con questa Garanzia, l'Acquirente originale deve inviare il Prodotto, con trasporto pre-pagato, nella sua confezione originale o altra confezione adeguata che fornisce un livello analogo di protezione, assumendosi il rischio di danni e/o perdita in transito, al Distributore locale. L'Acquirente originale deve presentare la prova di acquisto che stabilisce la data di acquisto del Prodotto quando richiede servizio sotto Garanzia.

Il Periodo di garanzia per qualsiasi Prodotto sostituito e/o riparato sotto questa Garanzia scade alla fine del Periodo di garanzia originale.

EIZO O I SUOI DISTRIBUTORI NON SONO RESPONSABILI PER QUALSIASI DANNO O PERDITA DI DATI O ALTRE INFORMAZIONI MEMORIZZATI SU QUALSIASI SUPPORTO O QUALSIASI PARTE DI QUALSIASI PRODOTTO INVIATO A EIZO O I SUOI DISTRIBUTORI PER RIPARAZIONI.

EIZO E I SUOI DISTRIBUTORI NON OFFRONO ALCUNA GARANZIA ADDIZIONALE, IMPLICITA O ESPLICITA, RIGUARDO IL PRODOTTO E LA SUA QUALITÀ, PRESTAZIONI, VENDIBILITÀ O APPROPRIATEZZA PER QUALSIASI USO PARTICOLARE. IN NESSUN CASO EIZO O I DISTRIBUTORI EIZO AUTORIZZATI SARANNO RESPONSABILI PER QUALSIASI DANNO ACCIDENTALE, INDIRETTO, SPECIALE, CONSEGUENTE O DI QUALSIASI ALTRA NATURA (INCLUSI, SENZA LIMITI, DANNI PER PERDITA DI PROFITTI, INTERRUZIONE DELLE ATTIVITÀ, PERDITA DI INFORMAZIONI D'AFFARI O QUALSIASI ALTRA PERDITA PECUNIARIA) DERIVANTI DALL'USO O DALL'IMPOSSIBILITÀ DI USARE IL PRODOTTO O IN QUALSIASI RELAZIONE AL PRODOTTO, SIA SU BASE DI CONTRATTO, TORTO, NEGLIGENZA, STRETTA RESPONSABILITÀ O ALTRIMENTI, ANCHE SE EIZO O I DISTRIBUTORI EIZO AUTORIZZATI SONO STATI AVVERTITI DELLA POSSIBILITÀ DI TALI DANNI. QUESTA ESCLUSIONE INCLUDE ANCHE QUALSIASI RESPONSABILITÀ CHE POSSA INSORGERE DA RECLAMI DI TERZI CONTRO L'ACQUIRENTE ORIGINALE. L'ESSENZA DI QUESTO PROVVEDIMENTO È LIMITARE LA RESPONSABILITÀ POTENZIALE DI EIZO E DEI DISTRIBUTORI DERIVANTE DA QUESTA GARANZIA LIMITATA E/O DALLE VENDITE.

### **BEGRÄNSAD GARANTI**

EIZO Corporation (nedan kallat "**EIZO**") och EIZOs auktoriserade distributörer (nedan kallade "**Distributörer**") garanterar i enlighet med villkoren i denna begränsade garanti (nedan kallad "**Garantin**") den ursprunglige köparen (nedan kallad den "**Ursprunglige köparen**") som köpte den i dokumentet specificerade produkten (nedan kallad "**Produkten**") från EIZO eller Distributörer, att EIZO eller Distributörer enligt eget gottfinnande kostnadsfritt antingen reparera eller byta ut den defekta Produkten om den Ursprunglige köparen inom Garantiperioden (definieras nedan) upptäcker att (i) Produkten fungerar felaktigt eller skadas under normal användning av Produkten i enlighet med beskrivningen i bruksanvisningen (nedan kallad "**Bruksanvisning**") eller att (ii) Produktens LCD-panel och ljusstyrka inte kan bibehålla den rekommenderade ljusstyrkan som anges i Bruksanvisningen under normal användning av Produkten i enlighet med beskrivningen i Bruksanvisningen.

Giltighetsperioden för denna garanti är fem (5) år från produktens inköpsdatum (kallas härefter "Garantiperioden"), förutsatt att ljusstyrkan på produkten är garanterad endast om produkten har använts inom den rekommenderade ljusstyrka som beskrivs i Användarmanualen och Garantiperioden för ljusstyrkan är begränsad till fem (5) år från produktens inköpsdatum såvida användningstiden är mindre än eller lika med 20 000 timmar (ljusstyrkan är 400cd/m2 och färgtemperaturen är 7 500K) eller mindre än eller lika med 30 000 timmar (ljusstyrkan är 300cd/m2 och färgtemperaturen är 7 500K). EIZO och Distributörer ska inte under några villkor ha något annat ansvar än vad som anges i denna garanti gällande Produkten i relation till den Ursprunglige köparen eller tredje part.

EIZO och dess leverantörer slutar lagerföra delar (utom designdelar) till produkten sju (7) år efter att delen i fråga slutar tillverkas. Nät skärmen repareras använder EIZO och distributörer reservdelar som uppfyller våra kvalitetsstandarder. Om enheten inte kan repareras på grund av skicket eller att en del inte finns i lager kan EIZO och dess leverantörer erbjuda sig att byta ut produkten mot en produkt med likvärdig prestanda istället för att reparera den.

Garantin är endast giltig i de länder där det finns Distributörer. Garantin begränsar inte några av den Ursprunglige köparens lagstadgade rättigheter.

Oavsett andra villkor i denna garanti ska inte EIZO Distributörer under några villkor ha något ansvar i något av de fall som beskrivs nedan:

- (a) När någon bristfällighet hos Produkten kan härledas till att ha uppstått vid frakt, modifiering, ändring, felaktigt handhavande, olycka, felaktig installation, katastrof, felaktigt underhåll och/eller felaktig reparation utförd av tredje part annan än EIZO och Distributörer.
- (b) Alla former av inkompatibilitet hos Produkten på grund av möjliga tekniska innovationer och/eller bestämmelser.
- (c) Alla försämringar av sensorn;
- (d) Alla försämringar av bildens prestanda beroende på förbrukningsdelar så som LCD-panel och/eller bakgrundsbelysning etc. (t.ex. ändringar i ljusstyrkans jämnhet, färg, färgjämnhet, defekta pixlar inklusive brända pixlar etc.).
- (e) Alla försämringar av Produkten orsakat av användning av en högre ljusstyrka än den i Bruksanvisningen rekommenderade ljusstyrkan.
- (f) Alla defekter hos Produkten som orsakats av extern utrustning.
- (g) Alla defekter hos Produkten på vilken det ursprungliga serienumret har ändrats eller avlägsnats.
- (h) All normal försämring av Produkten, speciellt förbrukningsartiklar, tillbehör och/eller yttre delar (t.ex. knappar, roterande delar, kablar, Bruksanvisningen etc.).
- Varje deformation, missfärgning och/eller skevhet av Produktens yttre inklusive ytan på LCD-panelen.

För att erhålla service under denna garanti måste den Ursprunglige köparen (med hänseende till risken för skada och/eller förlust under transport) leverera Produkten till närmaste Distributör med förebetald frakt, i dess ursprungliga förpackning eller annan fullgod förpackning som ger likvärdigt skydd. Den Ursprunglige köparen måste kunna visa inköpsbevis för Produkten som klargör Produktens inköpsdatum vid begäran av garantiservice.

Garantiperioden för alla utbytta och/eller reparerade produkter under denna garanti skall upphöra vid utgången av den ursprungliga Garantiperioden.

EIZO ELLER DISTRIBUTÖRER ÄR INTE ANSVARIGA FÖR NÅGON FORM AV SKADA ELLER FÖRLUST AV DATA ELLER ANNAN INFORMATION SOM HAR LAGRATS I NÅGON FORM AV MEDIA ELLER ANNAN DEL AV NÅGON PRODUKT SOM HAR RETURNERATS TILL EIZO ELLER DISTRIBUTÖRER FÖR REPARATION.

EIZO OCH DISTRIBUTÖRERNA GARANTERAR INGET, UTTRYCKLIGEN ELLER UNDERFÖRSTÅTT, VAD BETRAFFAR PRODUKTEN OCH DESS KVALITET, PRESTANDA, SALJBARHET ELLER LAMPLIGHET FOR NAGON FORM AV SPECIELL ANVÄNDNING. UNDER INGA OMSTÄNDIGHETER SKALL EIZO ELLER DISTRIBUTÖRERNA HÅLLAS ANSVARIGA FÖR NÅGRA SOM HELST UNDERORDNADE, INDIREKTA, SPECIELLA, DÄRAV FÖLJANDE ELLER ÖVRIGA SKADOR (INKLUSIVE, UTAN BEGRÄNSNING TILL, SKADOR FÖR FÖRLUST AV INKOMST, AVBRUTEN AFFÄRSRÖRELSE, FÖRLUST AV AFFÄRSINFORMATION ELLER ANNAN SÄRSKILD FÖRLUST) SOM UPPSTÅTT SOM ETT RESULTAT AV ANVÄNDNING ELLER OFÖRMÅGA ATT ANVÄNDA PRODUKTEN ELLER I NÅGON FORM AV ANSLUTNING TILL PRODUKTERNA, VARE SIG DETTA GRUNDAS PÅ KONTRAKT, ÅTALBAR HANDLING, FÖRSUMLIGHET, ANSVARSSKYLDIGHET ELLER ANNAT, ÄVEN OM EIZO ELLER DISTRIBUTÖRERNA HAR INFORMERATS BETRÄFFANDE MÖJLIGHET ATT SÅDANA SKADOR FÖRELIGGER. DETTA UNDANTAG OMFATTAR ÄVEN ALL FORM AV ANSVARSSKYLDIGHET SOM KAN UPPSTÅ GENOM EN TREDJE PARTS ANSPRÅK GENTEMOT DEN URSPRUNGLIGE KÖPAREN. GRUNDBESTÅNDSDELEN I BESTÄMMELSEN ÄR ATT BEGRÄNSA DET EVENTUELLA ANSVARSTAGANDET FÖR EIZO OCH DISTRIBUTÖRERNA SOM KAN UPPSTÅ GENOM DENNA BEGRÄNSADE GARANTI OCH/ELLER FÖRSÄLJNING.

### **ОГРАНИЧЕННАЯ ГАРАНТИЯ**

EIZO Corporation (называемая в дальнейшем "**EIZO**") и авторизированные EIZO дистрибуторы (называемые в дальнейшем "**Дистрибуторы**") гарантируют, в соответствии с условиями и пунктами этой ограниченной гарантии (называемой в дальнейшем "**Гарантия**"), первичному покупателю (называемому в дальнейшем "**Первоначальный покупатель**"), который приобрел у EIZO или Дистрибуторов продукт, указанный в этом документе (называемый в дальнейшем "**Продукт**"), что EIZO или Дистрибуторы на свое усмотрение либо бесплатно отремонтируют, либо бесплатно заменят Продукт, если Первоначальный покупатель признает в пределах Гарантийного срока (определенного ниже), что (i) Продукт неисправен или он поврежден в процессе нормального использования Продукта в соответствии с описанием в инструкции по эксплуатации, прилагаемой к Продукту (называемой в дальнейшем "**Руководство пользователя**"), или что (ii) панель ЖКД и Яркость Продукта не в состоянии поддерживать рекомендованную яркость, указанную в Руководстве пользователя при условии нормального использования Продукта в соответствии с описанием в Руководстве пользователя.

Гарантийный период (называемый в дальнейшем «Гарантийный период») ограничен сроком пять (5) лет со дня приобретения Продукта. Яркость Продукта может быть гарантирована только в том случае, если Продукт использовался с рекомендованной яркостью, указанной в Руководстве пользователя; Гарантийный период в отношении яркости ограничен периодом пять (5) лет со дня приобретения Продукта при условии, что время его использования не превышает 20 000 часов (для яркости 400 Кд/м<sup>2</sup> и цветовой температуры 7500 К) или 30 000 часов (для яркости 300 Кд/м<sup>2</sup> и цветовой температуры 7500 K). EIZO и Дистрибуторы не несут никакой ответственности и не берут обязательств относительно Продукта по отношению к Первоначальному покупателю или по отношению к любым третьим сторонам, кроме обязательств, оговоренных в этой Гарантии.

Компания EIZO и ее дистрибьюторы хранят детали изделия (за исключением деталей внешней конструкции) не более 7 (семи) лет после прекращения его выпуска. В случае ремонта монитора EIZO и Дистрибьюторы будут использовать запчасти, которые соответствуют нашим стандартам QC (контроль качества). Если устройство невозможно отремонтировать из-за его состояния или отсутствия нужной детали, то вместо ремонта компания EIZO и ее дистрибьюторы могут предлагать замену неисправного устройства на устройство с аналогичными характеристиками.

Гарантия действительна только в странах или регионах, где расположены Дистрибуторы. Гарантия не ограничивает никакие законные права Первоначального покупателя.

Несмотря на другие условия этой Гарантии EIZO и Дистрибуторы не несут никаких обязательств согласно этой Гарантии в любом из перечисленных ниже случаев:

- (а) Любые дефекты Продукта, вызванные повреждениями при перевозке, модификацией, изменением, неправильным обращением, неправильным использованием, авариями, неправильной установкой, стихийными бедствиями, неправильным уходом и/или неправильным ремонтом третьей стороной, отличной от EIZO или Дистрибуторов;
- (б) Любые несовместимости Продукта из-за технических усовершенствований и/или изменения технических норм;
- (в) Любое повреждение датчика;
- (г) Любое ухудшение качества изображения, вызванное устареванием изнашивающихся частей, таких как ЖК-панель и/или задняя подсветка и т. д. (например, изменения цветопередачи, цветовой однородности, дефекты пикселей, включая сгоревшие пиксели, и т. д.);
- (д) Любые ухудшения Продукта, вызванные использованием при яркости, повышенной по сравнению с рекомендованной яркостью, описанной в Руководстве пользователя;
- (е) Любые дефекты Продукта, вызванные внешним оборудованием;
- (ж) Любые дефекты Продукта, при которых оригинальный серийный номер был изменен или удален;
- (з) Любые естественные ухудшения продукта, в частности, вызванные износом расходных частей, принадлежностей и/или приспособлений (например, кнопок, вращающихся частей, кабелей, Руководства пользователя и т.д.); и
- (и) Любые деформации, изменения цвета и/или коробления внешней поверхности продукта, включая поверхность панели ЖКД.

Чтобы получить техническое обслуживание в рамках Гарантии, Первоначальный покупатель должен доставить Продукт местному Дистрибутору, оплатив перевозку, в его оригинальной упаковке или в другой соответствующей упаковке, обеспечивающей равноценную степень защиты, принимая во внимание риск повреждения и/или утерю при транспортировке. При запросе технического обслуживания в рамках Гарантии Первоначальный покупатель должен предоставить свидетельство покупки продукта и даты покупки.

Гарантийный период для любого замененного и/или отремонтированного продукта в рамках Гарантии истекает в конце завершения срока действия оригинального Гарантийного периода.

EIZO ИЛИ ДИСТРИБУТОРЫ НЕ НЕСУТ ОТВЕТСТВЕННОСТИ ЗА ЛЮБЫЕ ПОВРЕЖДЕНИЯ ИЛИ УТЕРЮ ДАННЫХ ИЛИ ДРУГОЙ ИНФОРМАЦИИ, ХРАНЯЩИХСЯ НА КАКИХ-ЛИБО НОСИТЕЛЯХ ИНФОРМАЦИИ ИЛИ НА ЛЮБЫХ ДРУГИХ ЧАСТЯХ ПРОДУКТА, КОТОРЫЙ ВОЗВРАЩЕН EIZO ИЛИ ДИСТРИБУТОРАМ ДЛЯ РЕМОНТА.

EIZO И ДИСТРИБУТОРЫ НЕ ДАЮТ НИКАКОЙ ДАЛЬНЕЙШЕЙ ГАРАНТИИ, ВЫРАЖЕННОЙ ИЛИ ПОДРАЗУМЕВАЕМОЙ, ОТНОСИТЕЛЬНО ПРОДУКТА И ЕГО КАЧЕСТВА, ТЕХНИЧЕСКИХ ХАРАКТЕРИСТИК, ТОВАРНОСТИ ИЛИ СООТВЕТСТВИЯ ДЛЯ КАКОГО-ЛИБО ОПРЕДЕЛЕННОГО ИСПОЛЬЗОВАНИЯ. НИ ПРИ КАКИХ УСЛОВИЯХ EIZO ИЛИ ДИСТРИБУТОРЫ НЕ НЕСУТ ОТВЕТСТВЕННОСТИ ЗА ЛЮБОИ СЛУЧАИНЫИ, КОСВЕННЫЙ, СПЕЦИАЛЬНЫЙ, ПОБОЧНЫЙ ИЛИ ИНОЙ УЩЕРБ (ВКЛЮЧАЯ, БЕЗ ОГРАНИЧЕНИИ, УЩЕРБ ИЗ-ЗА НЕПОЛУЧЕННОИ ПРИБЫЛИ, ПРЕРЫВАНИЯ БИЗНЕСА, ПОТЕРИ КОММЕРЧЕСКОИ ИНФОРМАЦИИ ИЛИ ЛЮБЫЕ ДРУГИЕ ФИНАНСОВЫЕ ПОТЕРИ), ВОЗНИКШИИ ИЗ-ЗА ИСПОЛЬЗОВАНИЯ ИЛИ НЕВОЗМОЖНОСТИ ИСПОЛЬЗОВАТЬ ПРОДУКТ ИЛИ В ЛЮБОИ ДРУГОИ СВЯЗИ С ПРОДУКТОМ, ЛИБО ОСНОВАННЫИ НА КОНТРАКТНЫХ ОТНОШЕНИЯХ, ГРАЖДАНСКИХ ПРАВОНАРУШЕНИЯХ, НЕБРЕЖНОСТИ, ПРИЧИНЕНИЯ УЩЕРБА ТРЕТЬЕЙ СТОРОНЕ ИЛИ ЧЕМ-ЛИБО ЕЩЕ, ДАЖЕ ЕСЛИ EIZO ИЛИ ДИСТРИБУТОРЫ БЫЛИ УВЕДОМЛЕНЫ О ВОЗМОЖНОСТИ ТАКОГО УЩЕРБА. ЭТО ИСКЛЮЧЕНИЕ ТАКЖЕ ВКЛЮЧАЕТ ЛЮБЫЕ ОБЯЗАТЕЛЬСТВА, КОТОРЫЕ МОГУТ ВОЗНИКНУТЬ В РЕЗУЛЬТАТЕ ТРЕБОВАНИИ ТРЕТЬЕИ СТОРОНЫ В ОТНОШЕНИИ ПЕРВОНАЧАЛЬНОГО ПОКУПАТЕЛЯ. СУЩЕСТВОМ ЭТОГО ПОЛОЖЕНИЯ ЯВЛЯЕТСЯ ОГРАНИЧЕНИЕ ПОТЕНЦИАЛЬНОЙ ОТВЕТСТВЕННОСТИ EIZO И ДИСТРИБУТОРОВ, ВОЗНИКАЮЩЕЙ ИЗ-ЗА ЭТОЙ ОГРАНИЧЕННОЙ ГАРАНТИИ И/ИЛИ ПРОДАЖ.

### 有限责任保证书

EIZO Corporation(以下简称"**EIZO**")和 EIZO 授权的经销商(以下简称"**经销商**"), 接受并依照本有限责任保证书(以 下简称"**保证书**")之条款 ,向从 EIZO 和经销商购买本文中所规定产品(以下简称"**产品**")的原买方 ( 以下称"**原买方**" ) 提供保证 :在保证期内 ( 规定如下 ) , 如果原买方发现 (i) 按本产品所附使用说明书 ( 以下简称 "**用户手册**" ) 所述方式正常 使用本产品过程中,本产品出现故障或损坏;或 (ii) 按用户手册所述方式正常使用本产品过程中,本产品的液晶显示屏 (LCD) 及亮度未能达到用户手册中所述的推荐亮度时,EIZO 和经销商根据其独自的判断免费修理或更换该产品。

本保证期限定为仅按照用户手册所描述的推荐亮度使用本产品时保证其亮度的条件下自购买本产品之日起的五(5)年(以 下简称 "保证期限" ) , 亮度的保证期限定为本产品的使用时间在 20000 小时以下 ( 含 20000 小时 ) ( 亮度为 400cd/m² , 色 温为开氏温度 7500)或 30000 小时以下 ( 含 30000 小时 ) ( 亮度为 300cd/m² , 色温为开氏温度 7500 ) 的条件下自购买本 产品之日起五(5)年。EIZO 和经销商将不向原买方或任何第三方承担本保证书所规定之外的与本产品有关任何责任或义务。

零件停产七(7)年后,EIZO 及其经销商不再保留或保存产品的任何零件(设计零件除外)。维修显示器时,EIZO 与经销 商将使用符合我方质量控制标准的替换零件。若由于自身条件或缺少相关零件而不能修理设备,EIZO 和经销商可提供性能 相同的更换产品,而无需维修。

本保证书仅对于设有经销商的国家或地区有效。本保证书并不限定原买方的任何法律权利。

无论本保证书的任何其他条款如何规定,对于任何下列情况之一,EIZO 和经销商将不承担本保证书规定责任 :

- (a) 由于运输损害、改装、改动、滥用、误用、意外事故、错误安装、灾害、维护不善和 / 或由除 EIZO 和经销商以外的 第三方进行不适当的修理造成本产品的任何故障。
- (b) 由于可能发生的技术变更和 / 或调整造成本产品的任何不兼容性。
- (c) 传感器的任何劣化 ;
- (d) 由于诸如液晶显示屏 (LCD)和 / 或背景照明等消耗品部件的老化造成的任何显示性能低劣 ( 如亮度均一性变化、色 彩变化、色彩均一性变化、包括烧伤像素在内的像素缺陷等)。
- (e) 由于在比用户手册所推荐亮度更高的亮度下使用对本产品所造成的任何老化。
- (f) 因外部设备造成本产品的任何故障。
- (g) 因本产品的原序号被改变或消除造成本产品的任何故障。
- (h) 本产品的任何正常老化,尤其是消耗品、附件和 / 或附加装置(如按钮、旋转部件、电缆、用户手册等)、以及
- (i) 本产品表面包括液晶显示屏(LCD)表面的任何变形、变色和 / 翘曲。

为了获得本保证书规定的服务,原买方必须使用原包装或其他具有同等保护程度的适当包装将本产品运送到当地的经销商, 并且预付运费,承担运输中的损坏和 / 或损失的风险。要求提供本保证书规定的服务时,原买方必须提交购买本产品和标 明此购买日期的证明。

按本保证书规定进行了更换和 / 或修理的任何产品的保证期限,将在原保证期限结束时终止。

在返回给 EIZO 和经销商讲行修理后,任何产品的任何媒体或任何部件中储存的数据或其他信息发生任何损坏或损失,对 此 EIZO 和经销商将不承担责任。

对于本产品及其质量、性能、可销售性以及对于特殊用途的适合性,EIZO 和经销商不提供其他任何明示或暗示的保证。因 使用本产品或无法使用本产品或因与本产品有任何关系(无论是否根据合同)而造成 : 任何附带的、间接的、特殊的、随 之发生的或其他的损害(包括但不仅限于 利润损失、业务中断、业务信息丢失或其他任何金钱损失)以及侵权行为、过失、 严格赔偿责任或其他责任,即使已经向 EIZO 和经销商提出了发生这些损害的可能性,对此 EIZO 和经销商概不承担责任。 本免责条款还包括因第三方向原买方提出索赔而可能发生的任何责任。 本条款的本质是限定由于本有限责任保证书和 / 或 销售本产品所发生的 EIZO 和经销商的潜在责任。

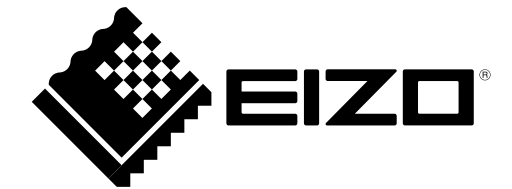

03V25641B1 IM-RX250